SBSI/SBSC-DE

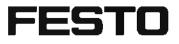

Mounting instructions

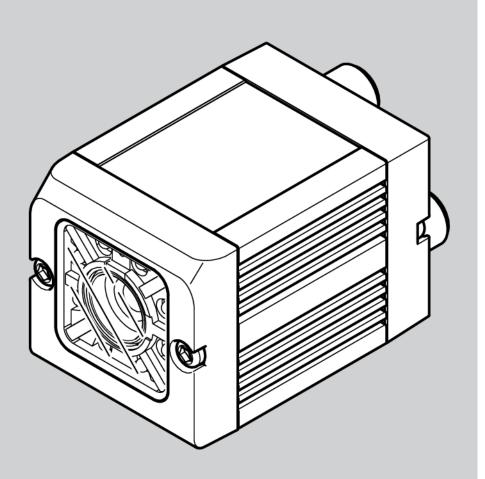

8064181

1607b

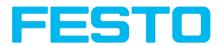

# Copyright (English)

No part of this document may be reproduced, published or stored in information retrieval systems or data bases in any manner whatsoever, nor may illustrations, drawings and the layout be copied without prior written permission from Festo Industriesensorik GmbH.

We accept no responsibility for printing errors and mistakes which occurred in drafting these document. Subject to delivery and technical alterations.

First publication February 2011

Festo AG & Co. KG

D-73726 Esslingen

Internet: http://www.festo.com

E-Mail: service\_international@de.festo.com

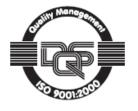

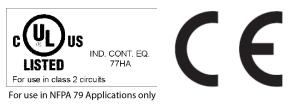

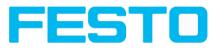

# **Open Source Licences**

The SBS Vision Sensor software makes use of a couple of third party software packages that come with various licenses. This section is meant to list all these packages and to give credit to those whos code helped in the creation of the SBS Vision Sensor software.

For components that reference the GNU General Public License (GPL) or the GNU Lesser General Public License (LGPL), please find these licenses and the written offer for source code in this software installation in \FESTO\SBS Vision Sensor\Eula\OpenSourceLicenses.

The SBS Vision Sensor firmware makes use of Linux Version 2.6.33 (Website: www.kernel.org), which is distributed under the GNU GPL version 2.

The SBS Vision Sensor firmware makes use of x-loader, an initial program loader for Embedded boards based on OMAP processors (Website: http://arago-project.org/git/projects/?p=x-load-omap3.git; a=summary) which is distributed under the GNU GPL version 2 or higher.

The SBS Vision Sensor firmware makes use of u-boot, an initial program loader for Embedded boards based on OMAP processors (Website: http://arago-project.org/git/projects/?p=x-load-omap3.git; a=summary) which is distributed under the GNU GPL version 2 or higher

The SBS Vision Sensor firmware makes use of spike Version 0.2,a SPI-driver (Website: https://github.com/scottellis/spike/blob/master/spike.c), which is distributed under the GNU GPL version 2 or higher.

The SBS Vision Sensor firmware makes use of Busy-Box Version 1.18.1 (Website: http://www.busybox.net/), which is distributed under the GNU GPL version 2 or higher

The SBS Vision Sensor firmware makes use of vsftpd Version 2.0.3 (Website: https://security.appspot.com/vsftpd.html), which is distributed under the GNU GPL version 2 or higher.

The SBS Vision Sensor firmware makes use of mtd-utils Version 1.5.0 (Website: http://www.linuxmtd.infradead.org/doc/general.html ), which is distributed under the GNU GPL version 2 or higher.

The SBS Vision Sensor firmware makes use of Boa Webserver Version 0.94.13 (Website: http://www.boa.org/), which is distributed under the GNU GPL version 2 or higher.

The SBS Vision Sensor firmware makes use of Procps Version 3.2.8 (Website http://procps.sourceforge.net/download.html), which is distributed under the GNU GPL version 2 or higher and GNU LGPL version 2.1 or higher.

The SBS Vision Sensor firmware makes use of GnuPG Version 1.4.10 (Website: https://www.gnupg.org/), which is distributed under the GNU GPL version 3 or higher.

The SBS Vision Sensor firmware makes use of glibc, which is distributed under GNU LGPL version 2.1 or higher.

The SBS Vision Sensor firmware makes use of Dropbear - a SSH2 server Version 2012.55 (Website: https://matt.ucc.asn.au/ dropbear/dropbear.html). The Dropbear SSH2 server is distributed under the terms of the Dropbear License which is a MIT/X Consortium style open source license. Please find this license in this software installation in \FESTO\SBS \Eula\OpenSourceLicenses

Vision Sensor Configuration Studio software is based in part on the work of the Qwt project (http://qwt.sf.net).

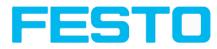

# Table of Contents

| I General Information and Safety                                                  | 6  |
|-----------------------------------------------------------------------------------|----|
| I.I Safety notes                                                                  |    |
| I.2 Components supplied                                                           | 6  |
| I.3 Requirements for use                                                          | 6  |
| 2 Intended Use                                                                    | 7  |
| 2.1 Field of application                                                          |    |
| 2.2 Functions overview                                                            |    |
| 2.2.1 Functions overview: Color sensor, Universal                                 |    |
| 2.3 Sensor types                                                                  |    |
| 2.3 Joinson types                                                                 |    |
| 2.3.2 Code Reader                                                                 |    |
|                                                                                   |    |
| 2.3.3 Color Sensor                                                                |    |
| 2.3.4 Universal                                                                   |    |
| 2.4 Field of view / Depth of view                                                 | 15 |
| 4 Installation                                                                    | 20 |
| 4.1 Mechanical Installation                                                       | 20 |
| 4.1.1 Arrangement for dark-field illumination                                     | 20 |
| 4.1.2 Arrangement for bright-field illumination                                   | 21 |
| 4.1.3 Alignment for a vertical illumination                                       |    |
| 4.1.4 Assembly SBS - Mounting bracket MK 45                                       |    |
| 4.2 Electrical installation                                                       |    |
| 4.2.1 Connection possibilities                                                    |    |
| 4.2.1.1 LED Display                                                               |    |
| 4.2.1.2 Focussing screw                                                           |    |
| 4.2.1.3 24 V DC Connection                                                        |    |
| 4.2.1.4 LAN Connection                                                            |    |
| 4.2.1.5 Data Connection                                                           |    |
| 4.2.2 Plug connections                                                            |    |
| 4.2.2.1 PIN assignment, connection 24 V DC                                        |    |
| 4.2.2.2 PIN assignment, connection LAN                                            |    |
| 4.2.2.3 PIN assignment DATA *A)                                                   |    |
| 4.2.2.4 Exemplary connection plan and software settings for the following setup:  |    |
| 4.2.2.5 Electrical connection supply voltage and shield                           |    |
| 4.2.2.6 Electrical connection PNP / NPN                                           |    |
| 4.3 Network settings, Short reference                                             |    |
| 4.3.1 Basic settings for PC and SBS Vision Sensor                                 |    |
| 4.3.2 Direct Connection - Setting the IP Address of the PC                        |    |
| 4.3.3 Network Connection - Setting the IP address of the SBS Vision Sensor        |    |
| -                                                                                 |    |
| 5 SBS – Operating- and configuration software                                     |    |
| 5.1 SBS – Operating- and configuration software - Overview                        |    |
| 5.1.1 Structure of PC software                                                    |    |
| 5.1.2 Context help                                                                |    |
| 5.2 SBS – Operating- and configuration software – Short introduction              |    |
| 5.2.1 SBS, Short introduction, Starting the software                              |    |
| 5.2.2 Vision Sensor Device Manager: Open sensors or sensor simulation / Passwords |    |
| 5.2.3 Passwords                                                                   | 36 |

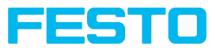

| 5.2.4 Password levels:                                             |    |
|--------------------------------------------------------------------|----|
| 5.3 Vision Sensor Configuration Studio: Setting sensor, Job        |    |
| 5.3.1 Job Setup                                                    |    |
| 5.3.2 Alignment settings                                           |    |
| 5.3.3 Detector settings                                            |    |
| 5.3.4 Output, I/O and data output                                  |    |
| 5.3.5 Result                                                       |    |
| 5.3.6 Start sensor                                                 |    |
| 5.4 Vision Sensor Visualisation Studio, display images and results |    |
| 6 Technical Data                                                   | 47 |
| 7 Туре кеу                                                         | 50 |

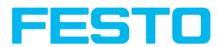

# I General Information and Safety

# I.I Safety notes

Before starting the SBS Vision Sensor, read these instructions carefully, ensure that you have understood them and comply with them at all times.

The SBS Vision Sensor should only be connected by a qualified electrician.

Do not tamper with or make alterations on the unit!

The SBS Vision Sensor is not a safety-critical component and its use is prohibited under conditions where the safety of persons may depend on its function.

The IP address set for the SBS Vision Sensor should be marked on the enclosed label. After installation, stick the label on the sensor in a clearly visible position.

The IP address of the SBS Vision Sensor must be used once only in any network.

For Use with any Listed (CYJV) cable assembly.

# **I.2 Components supplied**

- SBS Vision Sensor including integrated illumination (or as version with C-Mount lens without illumination)
- CD-ROM with Computer software and Operating instructions
- Data sheet, mounting clamp, allen key, screwdriver and protective cap for Ethernet plug.

# I.3 Requirements for use

Configuration of the SBS Vision Sensor requires a standard PC/Notebook (at least Pentium 4, IGHz and I GB RAM, with Microsoft Windows 7 or Windows 10) with network connection or a network with TCP-IP protocol. We recommend a Pentium 4 Dual Core > 2GHz and 2GB RAM, for Windows 7 or Windows 10. We recommend a screen resolution of min. 1024 x 768 pixels. A basic knowledge of computers is also required. The SBS Vision Sensor is supplied with the IP address 192.168.100.100 and a subnet mask 255.255.255.0. The SBS Vision Sensor is operated independently of a PC or PLC. A PC/notebook is only necessary for configuration of the SBS Vision Sensor.

Attention must be paid to sufficient and constant object illumination to ensure reproducible results and avoid malfunction.

Reflections or varying incident light may affect detection results. If necessary, use an external light source and/or light-screening / shrouding devices to exclude incident light

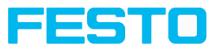

# 2 Intended Use

# 2.1 Field of application

The SBS Vision Sensor is an optical sensor and uses several evaluation methods according to the version: pattern recognition, contrast detection, grey level, contour detection, barcode or Data Matrix code reading, Optical character reading as well as wafer detection. The product is designed for industrial use only. In residential areas possibly additional measures for noise suppression must be done.

#### **Object:**

The SBS Vision Sensor precisely detects faulty parts, parts in the wrong place, at the wrong angle or in the wrong order or a combination of all of these. Several detectors are available for inspection tasks and interpretation: e.g. pattern matching, contour detection, brightness, grey level, contrast detection, caliper or BLOB. The advanced version of the SBS Vision Sensor also offers alignment: it is thus now also possible to reliably detect those features which do not appear with repeated accuracy in the taught position. All interpretation is carried out relative to the actual position and angle of the part without having to define an independent characteristic for each possible position. This high capacity tool also enables you to solve demanding pick and place applications.

The advanced version offers also the calibration in world coordinates for measurement- and robot applications.

#### **Code Reader:**

Identification of products, components or packaging from printed or directly marked – punched or laseretched – codes is common practice in many sectors of industry today. The Vision Code Reader from Festo immediately detects which part is in front of it: it can easily read numerous types of barcodes as well as printed and directly marked data matrix codes according to ECC 200 standard and read characters directly via Optical Character Reading (OCR), and this on any base (metal, plastic, paper, glass). The sensor can even routinely decipher askew or warped codes or codes on convex, reflective or transparent surfaces. The Vision Code Reader assesses the quality of your printed or directly marked data matrix codes using standardised ISO and AIM quality parameters. This enables you to introduce early correctional measures and thus avoid rejects due to illegible codes.

#### Color:

The SBS Color offers powerful object detection in combination with color detection. This leads to an increased stability in several object detection applications as well as the possibility to sort colored parts which would have a similar look in grey image. Beside this even active objects (like e.g. lighting LED's) or "non colors" like black and white can be detected.

#### Universal

In the SBS Universal all functions of SBS Object, Code Reader and Color are available in combination in one device. The Professional version offers also the Mutishot function to detect smallest surface defects.

The SBS Vision Sensor range is an economic alternative to conventional image processing systems.

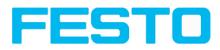

# 2.2 Functions overview

#### Characteristics: Object / Code Reader / Solar

| Function                                                | Object<br>Std. | Object<br>Adv. | Code Reader<br>Std. | Code Reader<br>Adv. |
|---------------------------------------------------------|----------------|----------------|---------------------|---------------------|
| Frames per second                                       | 50             | 50             | 50                  | 50                  |
| Number of Jobs                                          | 8              | 255            | 8                   | 255                 |
| Alignment                                               | Contour only   | x              |                     | х                   |
| Calibration in world coordinates                        |                | х              |                     |                     |
| Number of detectors                                     | 32             | 255            | 2                   | 255                 |
| - Pattern matching<br>(X-, Y- translation)              | x              | x              |                     | x                   |
| - Contour matching<br>(X-, Y- translation and rotation) | x              | x              |                     |                     |
| - Grey level                                            | x              | x              |                     | х                   |
| - Contrast                                              | x              | x              |                     | х                   |
| - Brightness                                            | X              | х              |                     | x                   |
| - Caliper                                               |                | x              |                     |                     |
| - BLOB                                                  |                | x              |                     |                     |
| - Data code                                             |                |                | x                   | x                   |
| - Barcode                                               |                |                | x                   | х                   |
| - OCR                                                   |                |                |                     |                     |
| 4 digital outputs, 2 inputs,<br>PNP or NPN              | x              | x              | x                   | x                   |
| Free definable digital In- / Outputs, PNP or NPN        | 2              | 4              | 2                   | 4                   |
| Free shape of ROI                                       | contour only   | x              |                     | х                   |
| Timeout, specified time response                        | х              | x              | х                   | х                   |
| Variable resolutions                                    | х              | х              | х                   | х                   |
| Illumination quadrant controlled                        | х              | x              | х                   | х                   |
| Image recorder                                          | Х              | x              | x                   | х                   |

Vision Sensor Mounting instructions

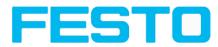

| Function                                         | Object<br>Std. | Object<br>Adv. | Code Reader<br>Std. | Code Reader<br>Adv. |
|--------------------------------------------------|----------------|----------------|---------------------|---------------------|
| Encoder input                                    |                | X              |                     | Х                   |
| Ethernet interface                               | x              | X              | x                   | Х                   |
| PROFINET                                         | x              | X              | x                   | Х                   |
| RS422 / RS232 interface                          |                | X              | х                   | х                   |
| EtherNet/IP interface                            | x              | X              | x                   | х                   |
| Sensor monitoring by Viewer, Job-Upload          | x              | ×              | x                   | х                   |
| Sensor monitoring by<br>SBSxWebViewer(Webviewer) | ×              | ×              | x                   | x                   |
| R3B integrated 6 / 12                            | x/x            | X/X            | x/x                 | X/X                 |
| R2B integrated 12 mm                             |                | ×              |                     | х                   |
| Version with C-Mount                             |                | ×              |                     | х                   |

# 2.2.1 Functions overview: Color sensor, Universal

#### **Characteristics SBS Color, Universal**

| Function                                                | Color<br>Standard | Color<br>Advanced | Monochrome<br>Universal<br>Advanced |
|---------------------------------------------------------|-------------------|-------------------|-------------------------------------|
| Frames per second                                       | 40                | 40                | 40                                  |
| Number of Jobs                                          | 8                 | 255               | 255                                 |
| Alignment                                               | Contour only      | x                 | x                                   |
| Calibration in world coordinates                        |                   |                   | x                                   |
| Number of detectors                                     | 32                | 255               | 255                                 |
| - Pattern matching<br>(X-, Y- translation)              |                   | x                 | x                                   |
| - Contour matching<br>(X-, Y- translation and rotation) |                   | x                 | x                                   |
| - Grey level                                            |                   | x                 | x                                   |
| - Contrast                                              | x                 | x                 | x                                   |
| - Brightness                                            |                   | x                 | x                                   |
| - Caliper                                               |                   | x                 | x                                   |
| - BLOB                                                  |                   | x                 | x                                   |

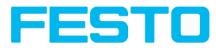

| Function                                         | Color<br>Standard | Color<br>Advanced | Monochrome<br>Universal<br>Advanced |
|--------------------------------------------------|-------------------|-------------------|-------------------------------------|
| - Data code                                      |                   |                   | X                                   |
| - Barcode                                        |                   |                   | X                                   |
| - OCR                                            |                   |                   | X                                   |
| - Color value                                    |                   | X                 |                                     |
| - Color area                                     | X                 | X                 |                                     |
| - Color List                                     |                   | x                 |                                     |
| 4 digital outputs, 2 inputs,<br>PNP or NPN       | x                 | x                 | x                                   |
| Free definable digital In- / Outputs, PNP or NPN | 2                 | 4                 | 4                                   |
| Free shape of ROI                                | Contour only      | X                 | Х                                   |
| Timeout, specified time response                 | X                 | x                 | Х                                   |
| Variable resolutions                             | X                 | X                 | Х                                   |
| Illumination quadrant controlled                 | X                 | X                 | x                                   |
| Image recorder                                   | X                 | X                 | Х                                   |
| Encoder input                                    |                   | x                 | Х                                   |
| Ethernet interface                               | X                 | X                 | Х                                   |
| PROFINET                                         | X                 | X                 | x                                   |
| RS422 / RS232 interface                          |                   | X                 | x                                   |
| EtherNet/IP interface                            | X                 | x                 | Х                                   |
| Sensor monitoring by Viewer, Job-Upload          | x                 | x                 | х                                   |
| Sensor monitoring by SBSxWebViewer (Webviewer)   | x                 | x                 | х                                   |
| R3B integrated 6 / 12                            | X/X               | X/X               |                                     |
| R2B integrated I2 mm                             |                   | x                 |                                     |
| Version with C-Mount                             |                   | X                 | X                                   |

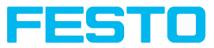

# 2.3 Sensor types

# 2.3.1 Object detection

|           |                               | [       | 1                 | T                        | 1                                                   | 1                                |
|-----------|-------------------------------|---------|-------------------|--------------------------|-----------------------------------------------------|----------------------------------|
| Part no.  | Туре                          | Optics  | Depth of<br>focus | Internal<br>illumination | min.<br>operating<br>distance /<br>mm <sup>*1</sup> | min. Field of<br>view mm x<br>mm |
| R3B Advai | nced White                    |         |                   |                          |                                                     |                                  |
| 8058724   | SBSI-Q-AF-R3B-F6-W            | 6       | Normal            | White                    | 6                                                   | 5 x 4                            |
| 8058725   | SBSI-Q-AF-R3B-F12-W           | 12      | Normal            | White                    | 30                                                  | 8×6                              |
| R3B Advar | nced IR                       |         |                   |                          | ,                                                   | •                                |
| 8058726   | SBSI-Q-AF-R3B-F6-NR<br>*3     | 6       | Normal            | InfraRed                 | 6                                                   | 5×4                              |
| 8058727   | SBSI-Q-AF-R3B-F12-NR<br>*3    | 12      | Normal            | InfraRed                 | 30                                                  | 8×6                              |
| R3B Advar | nced C-Mount                  |         |                   |                          |                                                     |                                  |
| 8058728   | SBSC-Q-AF-R3B <sup>*2,3</sup> | C-Mount |                   | External                 | lens<br>dependant                                   | lens<br>dependant                |
| R3B Stand | ard White                     |         |                   |                          | ,                                                   |                                  |
| 2942261   | SBSI-Q-R3B-F6-W               | 6       | Normal            | White                    | 6                                                   | 5 × 4                            |
| 2942262   | SBSI-Q-R3B-F12-W              | 12      | Normal            | White                    | 30                                                  | 8×6                              |
| R3B Stand | ard IR                        |         |                   |                          | ,                                                   |                                  |
| 2942265   | SBSI-Q-R3B-F6-NR *3           | 6       | Normal            | InfraRed                 | 6                                                   | 5 × 4                            |
| 2942266   | SBSI-Q-R3B-F12-NR *3          | 12      | Normal            | InfraRed                 | 30                                                  | 8×6                              |
| R2B Advar | nced White                    |         |                   |                          |                                                     | •                                |
| 8058730   | SBSI-Q-AF-R2B-F12-W           | 12      | Normal            | White                    | 30                                                  | 16 x 13                          |
| R2B Advar | nced C-Mount                  |         |                   |                          |                                                     |                                  |
| 8058729   | SBSC-Q-AF-R2B <sup>*2,3</sup> | C-Mount |                   | External                 | lens<br>dependant                                   | lens<br>dependant                |

\*I For longer operating distances (from approx. 200 mm) external illumination may be necessary.

\*2 When the C-Mount version of SBS is in use, a C-Mount lens with a 5 mm intermediate ring (delivered separately) or a C-Mount protective case is required.

\*3 External IR illumination is only possible with IR sensors or C-Mount sensors.

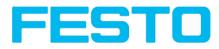

# 2.3.2 Code Reader

|           |                               |             |                   | -                     | -                                     |                                  |
|-----------|-------------------------------|-------------|-------------------|-----------------------|---------------------------------------|----------------------------------|
| Part no.  | Туре                          | Optics      | Depth of<br>focus | Internal illumination | min. operating<br>distance / mm<br>*I | min. Field of<br>view mm x<br>mm |
| R3B Advar | nced White                    | ,           |                   |                       | •                                     |                                  |
| 8058715   | SBSI-B-AF-R3B-F6-W            | 6           | Normal            | White                 | 6                                     | 5×4                              |
| 8058716   | SBSI-B-AF-R3B-F12-W           | 12          | Normal            | White                 | 30                                    | 8×6                              |
| R3B Advar | nced Red                      | •           |                   |                       | •                                     | ,                                |
| 8058717   | SBSI-B-AF-R3B-F6-R            | 6           | Normal            | Red                   | 6                                     | 5 x 4                            |
| 8058718   | SBSI-B-AF-R3B-F12-R           | 12          | Normal            | Red                   | 30                                    | 8×6                              |
| R3B Advar | nced IR                       |             |                   |                       |                                       |                                  |
| 8058719   | SBSI-B-AF-R3B-F6-NR *3        | 6           | Normal            | InfraRed              | 6                                     | 5 × 4                            |
| 8058720   | SBSI-B-AF-R3B-F12-NR<br>*3    | 12          | Normal            | InfraRed              | 30                                    | 8×6                              |
| R3B Advar | nced C-Mount                  |             |                   |                       |                                       |                                  |
| 8058721   | SBSC-B-AF-R3B <sup>*2,3</sup> | C-<br>Mount |                   | External              | lens<br>dependant                     | lens<br>dependant                |
| R3B Stand | ard White                     |             |                   |                       | •                                     | ,                                |
| 2930232   | SBSI-B-R3B-F6-W               | 6           | Normal            | White                 | 6                                     | 5 x 4                            |
| 2930233   | SBSI-B-R3B-F12-W              | 12          | Normal            | White                 | 30                                    | 8×6                              |
| 2930242   | SBSI-B-R3B-F6-W-D             | 25          | Normal            | White                 | 140                                   | 18 x 14                          |
| 2930243   | SBSI-B-R3B-F12-W-D            | 6           | Enhanced          | White                 | 6                                     | 5 x 4                            |
| R3B Stand | ard Red                       |             |                   |                       |                                       |                                  |
| 2930234   | SBSI-B-R3B-F6-R               | 6           | Normal            | Red                   | 6                                     | 5 x 4                            |
| 2930235   | SBSI-B-R3B-F12-R              | 12          | Normal            | Red                   | 30                                    | 8×6                              |
| 2930236   | SBSI-B-R3B-F6-R-D             | 25          | Normal            | Red                   | 140                                   | 18 x 14                          |
| 2930237   | SBSI-B-R3B-F12-R-D            | 6           | Enhanced          | Red                   | 6                                     | 5 x 4                            |
| 2930234   | SBSI-B-R3B-F6-R               | 12          | Enhanced          | Red                   | 30                                    | 8×6                              |
| R3B Stand | ard IR                        |             |                   |                       |                                       |                                  |
| 2930238   | SBSI-B-R3B-F6-NR *3           | 6           | Normal            | InfraRed              | 6                                     | 5 × 4                            |
| 2930239   | SBSI-B-R3B-F12-NR *3          | 12          | Normal            | InfraRed              | 30                                    | 8×6                              |
| 2930240   | SBSI-B-R3B-F6-NR-D*3          | 6           | Enhanced          | InfraRed              | 6                                     | 5×4                              |

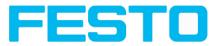

| Part no.  | Туре                          | Optics      | Depth of<br>focus | Internal<br>illumination | min. operating<br>distance / mm<br>*I | min. Field of<br>view mm x<br>mm |  |  |
|-----------|-------------------------------|-------------|-------------------|--------------------------|---------------------------------------|----------------------------------|--|--|
| 2930241   | 4I SBSI-B-R3B-F12-NR-D*3      |             | Enhanced          | InfraRed                 | 30                                    | 8×6                              |  |  |
| R2B Advan | ced Red                       |             |                   |                          |                                       |                                  |  |  |
| 8058723   | SBSI-B-AF-R2B-F12-R           | 12          | Normal            | Red                      | 30                                    | 16 x 13                          |  |  |
| R2B Advan | R2B Advanced C-Mount          |             |                   |                          |                                       |                                  |  |  |
| 8058722   | SBSC-B-AF-R2B <sup>*2,3</sup> | C-<br>Mount |                   | External                 | lens<br>dependant                     | lens<br>dependant                |  |  |

\*I For longer operating distances (from approx. 200 mm) external illumination may be necessary.

\*2 When the C-Mount version of SBS is in use, a C-Mount lens with a 5 mm intermediate ring (delivered separately) or a C-Mount protective case is required.

\*3 External IR illumination is only possible with IR sensors or C-Mount sensors.

### 2.3.3 Color Sensor

| Part no.     | Туре                        | Optics      | Depth<br>of focus | Internal<br>illumination | min. operating<br>distance / mm <sup>*1</sup> | min. Field of<br>view mm x<br>mm |  |  |  |
|--------------|-----------------------------|-------------|-------------------|--------------------------|-----------------------------------------------|----------------------------------|--|--|--|
| R3B Advance  | d White                     |             |                   |                          |                                               |                                  |  |  |  |
| 8058733      | SBSI-F-AF-R3C-F6-W          | 6           | Normal            | White                    | 6                                             | 5 x 4                            |  |  |  |
| 8058734      | SBSI-F-AF-R3C-F12-W         | 12          | Normal            | White                    | 30                                            | 8×6                              |  |  |  |
| R3B Advance  | d C-Mount                   |             |                   |                          |                                               |                                  |  |  |  |
| 8058735      | SBSC-F-AF-R3C <sup>*2</sup> | C-<br>Mount |                   | External                 | lens<br>dependant                             | lens<br>dependant                |  |  |  |
| R3B Standard | R3B Standard White          |             |                   |                          |                                               |                                  |  |  |  |
| 8058731      | SBSI-F-R3C-F6-W             | 6           | Normal            | White                    | 6                                             | 5 x 4                            |  |  |  |
| 8058732      | SBSI-F-R3C-F12-W            | 12          | Normal            | White                    | 30                                            | 8×6                              |  |  |  |

\*I For longer operating distances (from approx. 200 mm) external illumination may be necessary.

\*2 When the C-Mount version of SBS is in use, a C-Mount lens with a 5 mm intermediate ring (delivered separately) or a C-Mount protective case is required.

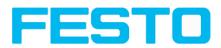

# 2.3.4 Universal

| Part no.              | Туре                          | Optics  | Depth of<br>focus |          | min.<br>operating<br>distance /<br>mm <sup>*1</sup> | min. Field of<br>view mm x<br>mm |  |  |
|-----------------------|-------------------------------|---------|-------------------|----------|-----------------------------------------------------|----------------------------------|--|--|
| R2B Universa          | al C-Mount                    |         |                   |          |                                                     |                                  |  |  |
| 8058736               | SBSC-U-AF-R2B <sup>*2,3</sup> | C-Mount |                   | External | lens<br>dependant                                   | lens<br>dependant                |  |  |
| R3B Universal C-Mount |                               |         |                   |          |                                                     |                                  |  |  |
| 8058737               | SBSC-U-AF-R3B <sup>*2,3</sup> | C-Mount |                   | Extern   | objektiv-<br>abhängig                               | objektiv-<br>abhängig            |  |  |

\*I For longer operating distances (from approx. 200 mm) external illumination may be necessary.

\*2 When the C-Mount version of SBS is in use, a C-Mount lens with a 5 mm intermediate ring (delivered separately) or a C-Mount protective case is required.

\*3 External IR illumination is only possible with IR sensors or C-Mount sensors.

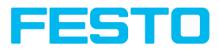

# 2.4 Field of view / Depth of view

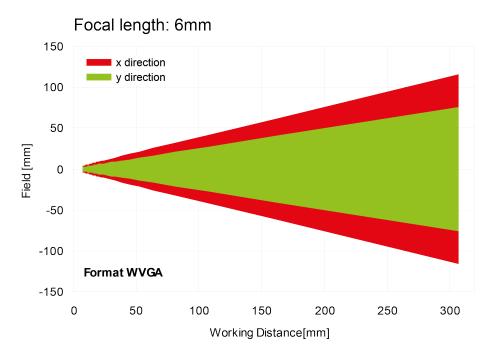

## Field of view R3B 6mm lens, internal

Fig. 1: Field of view R3B 6mm lens, internal

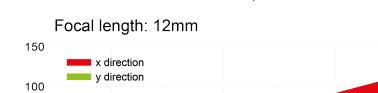

# Field of view R3B 12mm lens, internal

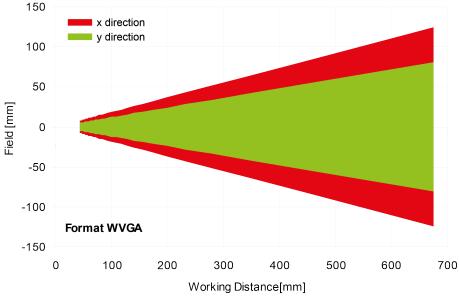

Fig. 2: Field of view R3B 12mm lens, internal

## Field of view R2B 12mm lens, internal

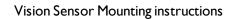

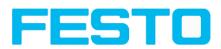

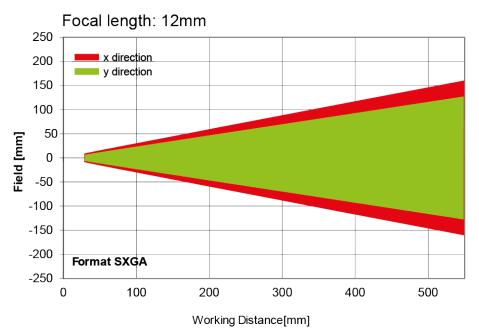

Fig. 3: Field of view R2B 12mm lens, internal

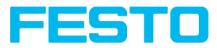

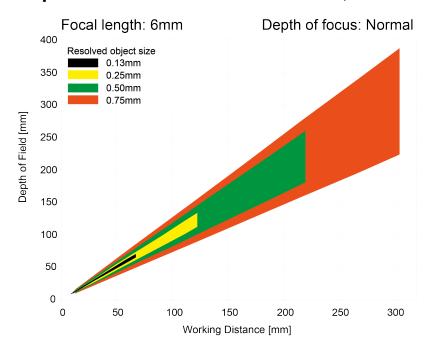

## Depth of view R3B 6mm lens internal, normal

Fig. 4: Depth of view R3B 6mm lens internal, normal

## Depth of view R3B 6mm lens internal, enhanced

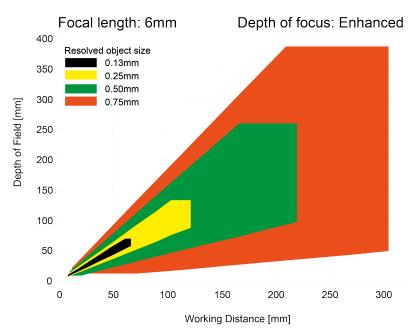

Fig. 5: Depth of view R3B 6mm lens internal, enhanced

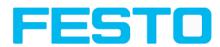

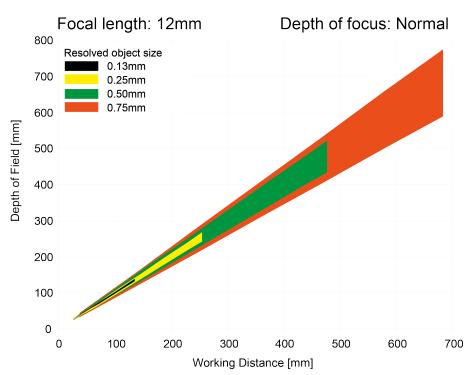

### Depth of view R3B 12mm lens internal, normal

Fig. 6: Depth of view R3B I2mm lens internal, normal

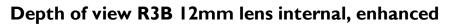

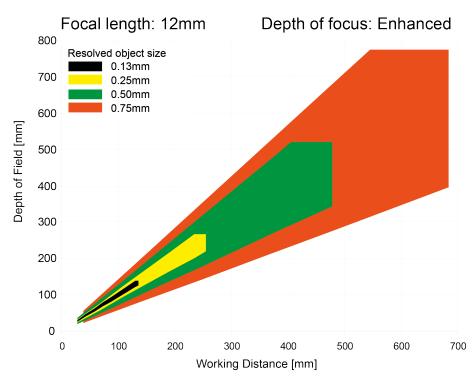

Fig. 7: Depth of view R3B 12mm lens internal, enhanced

## Depth of view R2B 12mm lens internal, normal

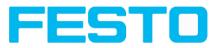

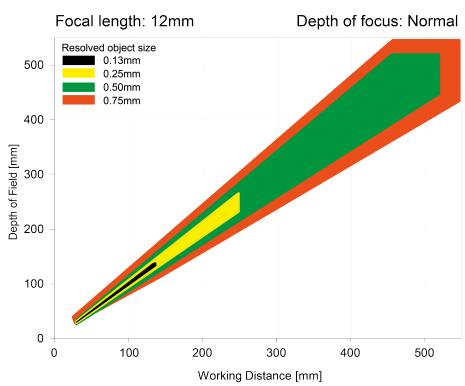

Fig. 8: Depth of view R2B I2mm lens internal, normal

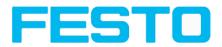

# **4** Installation

## 4.1 Mechanical Installation

To ensure maximum accuracy of detection, the SBS Vision Sensor should be protected from vibration. Secure the supply and I/O cables with cable binders to prevent crushing or slipping.

Select a position for the SBS Vision Sensor in which interfering factors such as slight differences in the position of the object or variations in illumination have little or no effect.

Screw the SBS Vision Sensor onto the mounting clamp (supplied with the unit) and then onto a suitable object. Use only the mounting clamp MK 45 (no. 543-11000) or the mounting hinge MG2A (no.543-11023).

## 4.1.1 Arrangement for dark-field illumination

For the prevention of direct reflections and accentuation of edges etc.

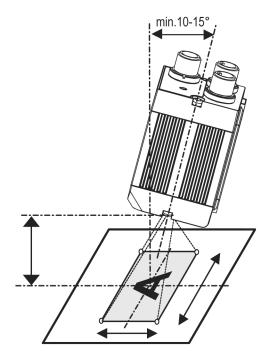

Fig. 9: Arrangement for dark-field illumination

Vision Sensor Mounting instructions

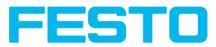

# 4.1.2 Arrangement for bright-field illumination

For transmitted light/measuring tasks or for the accentuation of highly-reflective objects

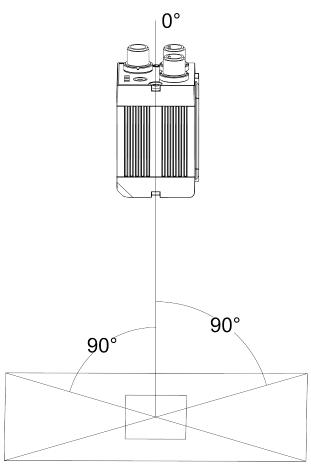

Fig. 10: Arrangement for bright-field illumination

Observe the object clearance given in the table Field of View / Working Distance.

To avoid interfering reflection from the detection object, align the SBS Vision Sensor at an angle of approx.  $10^{\circ}$ -  $15^{\circ}$  with reference to the optical axis.

#### Fine adjustment

Important: Fine adjustment of the SBS Vision Sensor should not be carried out until after electrical connection and start-up (PC software installation).

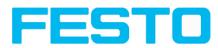

# 4.1.3 Alignment for a vertical illumination

In order to assure the absolutely vertical alignment of the SBS to the object surface, put a piece of reflective foil or a mirror on top of the object and start the SBS operating software. For an image that is continually updated, select trigger mode "free run?" and image update: "continuous ?". Then align the sensor to the reflective surface / the mirror as vertical as possible until the integrated illumination LEDs are directly dazzling in the image of the user interface (Arrangement for bright-field illumination (Page 21)).

|                          |                                                |                 |               |            |                                              |                          |                                                                                                    | - O X                                                                                                    |
|--------------------------|------------------------------------------------|-----------------|---------------|------------|----------------------------------------------|--------------------------|----------------------------------------------------------------------------------------------------|----------------------------------------------------------------------------------------------------|
| File View                | Options Help                                   |                 |               |            |                                              |                          |                                                                                                    |                                                                                                    |
|                          | 🗐 🗐 - 🎵                                        | 12              | 10 Q Z        |            |                                              |                          |                                                                                                    |                                                                                                    |
| Setup                    |                                                |                 |               | 100000000  |                                              |                          | Help Result St                                                                                                    | tatistics                                                                                                    |
|                          | Job<br>ignment<br>ietector<br>Dutput<br>Result |                 |               |            |                                              |                          | <ul> <li>Align</li> <li>Detes</li> <li>Outpy</li> <li>Result</li> <li>Start</li> </ul> Other program to the second second seco | ctors ut of inspection results it of inspection results it sensor functions: er settings en mode en mode en mo |
| Trigger/Image<br>Trigger | Single<br>Continuous                           | - Fit           | ¢ +           |            | < Play                                       | > 1 / 10                 | using<br>• Creat<br>record<br>simul<br>Sense<br>passw<br>user<br>admit<br>• Imag                                                                                                    | lation of jobs (offline mode)<br>series of images.<br>bing filmstrips Image<br>ding for analysis or<br>abion purposes. Use of<br>Sconfig may require<br>sconfig may require<br>sconfig may require<br>and the second<br>proup). See User<br>nistration / Passwords<br>is recorder<br>rev Next Print                                                                                                    |
|                          |                                                |                 |               |            | Configure job                                |                          |                                                                                                    |                                                                                                    |
| Name                     | Description                                    | Author          | Created Ch    | anged      | Image acquisition Pro                        | e-processing Calibration | n Cycle time                                                                                                    |                                                                                                    |
| 1 Job 1                  | Basisjob                                       | Autor           | 31.12.2015 31 | -          | Resolution<br>SXGA (1280x1024), 🗢            | Shutter speed            | 0.250 ms                                                                                                    | Quadrants                                                                                                    |
|                          |                                                |                 |               |            | Dynamic<br>Linear<br>Trigger mode<br>Trigger | Gain                     | 1.00                                                                                                    | Internal illumination<br>On<br>External illumination<br>Off                                                                                                    |
| New                      | Load                                           | Save            | Delete        | Delete all | Free run                                     |                          |                                                                                                    |                                                                                                    |
| Mode: Config             | Name: Simulator Act                            | ive job: 1, Jol | 01            |            | Cycle time: (n/a)                            | Flash: 0.3 kB / X:0      | Y:0 I:0 DOUT 12                                                                                                    | 09 05 06 07 08                                                                                                    |

Fig. 11: Alignment for a vertical illumination

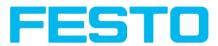

# 4.1.4 Assembly SBS - Mounting bracket MK 45

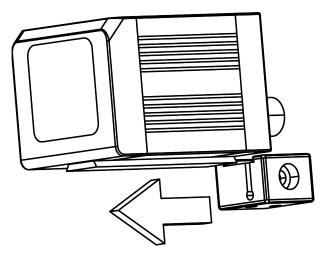

Fig. 12: Assembly SBS - Mounting bracket MK 45

For fixing the SBS on a fixing system / machine housing, slide the provided dovetail mounting bracket MK45 on the dovetail guide at the bottom side of the SBS and fix it at the desired position with the hexagon socket in the cross hole of the mounting bracket. Then further Festo mounting accessories may be attached to the mounting bracket or any other attachments may be fixed by using the tapped holes in the MK45.

## 4.2 Electrical installation

The electrical installation of the SBS Vision Sensor must be carried out by a qualified person. When installing the SBS Vision Sensor, disconnect all electrical components from the power supply. When the unit is being used in a network, ensure that the network address (IP address) of the SBS Vision Sensor set by the manufacturer at 192.168.100.100 is free and is not in use for any other unit connected to the system.

If necessary, re-set the IP address of the SBS Vision Sensor as described in the section "Network settings".

When the SBS Vision Sensor is in use, the protective caps supplied must be pushed onto the M12 sockets (data and LAN) which are not in use. For error free operation the length of the connecting cables must not be longer than 30 m.Failure to do this may cause malfunction.

Vision Sensor Mounting instructions

-\*D

\*E

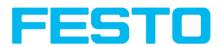

# 4.2.1 Connection possibilities

For stand-alone operation (independent of PC /PLC) only connection 24 V DC is required afterstart-up.

For electrical installation, connect wires as follows: \*A: LED display **\*B:** Focussing screw \*C: 24 VDC, I/O- M12 connection socket \*D: Data (RS422) M12 socket \*E: LAN M12 connection socket Pwr. A B C Data \*A –  $^{1}C$ Focus <sup>2</sup>0 <sup>5</sup>0 <sup>4</sup>0 \*B — <sup>3</sup>0  $\bigcirc$ LAN 24 VDC ×2 \*C Ò 3 4

Fig. 13: Connectors SBS

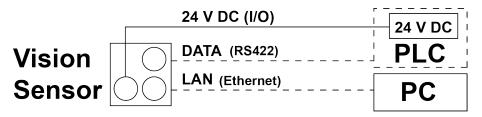

2

Fig. 14: Connection SBS

### 4.2.1.1 LED Display

| Name | Colour | Meaning           |  |
|------|--------|-------------------|--|
| Pwr. | green  | Operating voltage |  |
| A    | yellow | Result I          |  |
| В    | yellow | Result 2          |  |
| С    | yellow | Result 3          |  |

All LED's are set without taking into account any timing function (e.g. Trigger delay)

Vision Sensor Mounting instructions

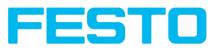

## 4.2.1.2 Focussing screw

Focussing screw to adjust focus. Focus: Clockwise = higher distance Counter Clockwise = lower distance

# 4.2.1.3 24 V DC Connection

M12 Connection socket for 24 V DC voltage supply and digital I/O. For the exact plug connection see PIN assignment, connection 24 V DC

## 4.2.1.4 LAN Connection

M12 Connection socket for Ethernet connection. For the exact plug connection see PIN assignment, connection LAN. Use only the correct network cables.

# 4.2.1.4.1 Direct connection of the SBS Vision Sensor to a PC (recommended)

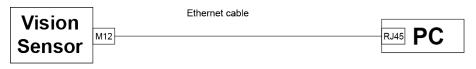

Fig. 15: Direct connection SBS <> PC

#### 4.2.1.4.2 Connection of the SBS Vision Sensor to a PC via a network:

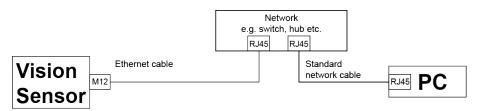

Fig. 16: Connection via a network

## 4.2.1.5 Data Connection

M12 Connection socket for DATA serial interface, RS422 / RS232. s. PIN assignment DATA \*A) (Page 27)

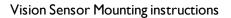

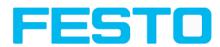

# 4.2.2 Plug connections

All pin assignments and signals are referring to the view from the sensor.

| PIN                 | Colour | Use                                            |  |
|---------------------|--------|------------------------------------------------|--|
| I                   | BN     | + Ub (24V DC)                                  |  |
| 2                   | BU     | GND                                            |  |
| 3                   | ₩Н     | IN (external trigger)                          |  |
| 4                   | GN     | READY *I                                       |  |
| 5 <sup>*2, *5</sup> | РК     | IN/OUT (advanced: encoder B+)                  |  |
| 6 <sup>*2, *5</sup> | YE     | IN/OUT                                         |  |
| 7 <sup>*2</sup>     | ВК     | IN/OUT, LED B <sup>*4</sup>                    |  |
| 8 <sup>*2</sup>     | GY     | IN/OUT, LED C <sup>*4</sup>                    |  |
| 9                   | RD     | OUT (external illumination)                    |  |
| 10                  | VT     | IN (advanced: encoder A+)                      |  |
| 11                  | GYPK   | VALID *3                                       |  |
| 12                  | RDBU   | OUT (ejector, max. 100mA), LED A <sup>*4</sup> |  |

### 4.2.2.1 PIN assignment, connection 24 V DC

\*I Ready: Ready for next ext. trigger.

\*2 Switchable input- output

\*3 VALID: shows available results

\*4 All LED's are set without taking into account any timing function (e.g. Trigger delay)

\*5 Not available with all Standard types

For shielded cables use shield, extensively connected.

#### 4.2.2.2 PIN assignment, connection LAN

| (MI2) 4 pin | Signal |
|-------------|--------|
| 1           | TxD+   |
| 2           | RxD+   |
| 3           | TxD-   |
| 4           | RxD-   |

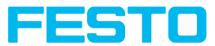

# 4.2.2.3 PIN assignment DATA \*A)

| PIN | Colour |      | use<br>RS232 |
|-----|--------|------|--------------|
| 1   | brown  | RxD+ | Rx           |
| 2   | white  | RxD- | NC           |
| 3   | blue   | TxD+ | NC           |
| 4   | black  | TxD- | Тх           |
| 5   | grey   | GND  | GND          |

\*A) Not with Object- , Color-;Solar- Standard version

For shielded cables use shield.

# 4.2.2.4 Exemplary connection plan and software settings for the following setup:

- Power supply
- Trigger
- Ix digital output
- Encoder
- Ethernet to PC or PLC

\_\_\_\_\_

| Ethernet: to PC or PLC                                        |                               |
|---------------------------------------------------------------|-------------------------------|
| 1/BN: +Ub (24VDC)<br>2/BU: GND<br>3/WH Trigger                | PLC / Cabinet<br>Power supply |
| 12/RDBU Digital output<br>5/PK Encoder B+<br>10/VT Encoder A+ | Encoder                       |

Fig. 17: Exemplary connection plan

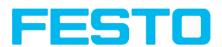

## 4.2.2.5 Electrical connection supply voltage and shield

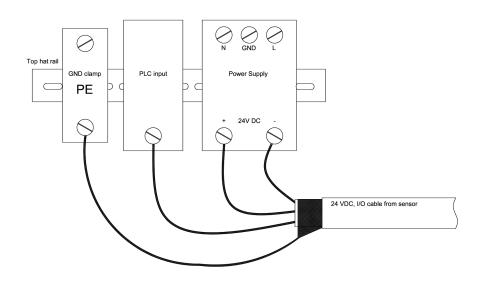

Fig. 18: Electrical connection, supply voltage 24VDC in cabinet with shield

## 4.2.2.6 Electrical connection PNP / NPN

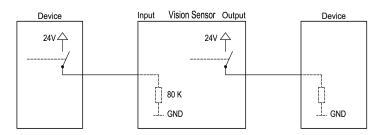

Fig. 19: Connection example SBS in PNP mode. In-/outputs switch to +24V

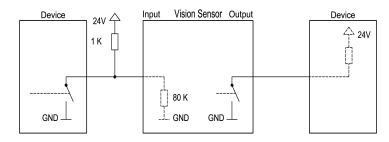

Fig. 20: Connection example SBS  $% \left( {{\rm{SBS}}} \right)$  in NPN mode

As the inputs refer to ground, an additional pull-up resistor may be required in order to increase the input voltage to 24V when unswitched. The outputs switch to ground.

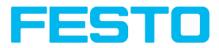

# 4.3 Network settings, Short reference

The following instructions indicate how to change the network configuration of the PC and the SBS Vision Sensor. If incorrect settings are used, the network connections in the computer may be lost. To be on the safe side, note the former settings for later use if required.

Following this procedure, it may be necessary to re-start the system. In order to determine which IP addresses are allowed in your network or locally in your PC, and to carry out the necessary settings on your PC, contact the system administrator beforehand.

The illustrations, dialogues and menus originate from the operating system Microsoft WindowsXP<sup>TM</sup>. The illustrations are similar in other operating systems.

# 4.3.1 Basic settings for PC and SBS Vision Sensor

To configure the SBS Vision Sensor with a PC it is essential that a network board and the TCP/IP LANconnection is installed on the PC (This also applies when the PC is not connected to a network). The SBS supports the automatic recognition of the Ethernet transmission rate, but 100 MBit at the most.

The internet protocol IPv4 must be activated.

There are two alternatives to configure and parameterize the SBS Vision Sensor.

See also chap. Network connection

- I. Direct Connection
- 2. Network Connection

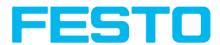

# 4.3.2 Direct Connection - Setting the IP Address of the PC

To connect the SBS Vision Sensor to a PC via Ethernet the IP addresses of both devices have to correspond. The default IP of the SBS is 192.168.100.100 with Subnet mask = 255.255.255.0. To establish a direct connection, the PC must be set to a corresponding, fixed IP address like follows.

- 1. Click on Start / Control Panel / Network Connection / LAN Connection / Properties, the window "Local Area Connection Properties" opens.
- 2. In the list "This connection requires following elements" select the option "Internet Protocol (TCP/IP)" and then click the button "Properties".
- 3. In the following window (see fig. 7) set the desired IP address of the PC and the sub-network data.
- 4. Confirm entries with OK

#### Example:

The SBS Vision Sensor is pre-set to IP address 192.168.100.100 and subnet mask 255.255.255.0. In this case, the IP address may be set to any value between 192.168.100.1 and 192.168.100.254, with a subnet mask 255.255.255.0, with the exception of the sensor IP address (192.168.100.100). To alter the sensor's IP address, see chap. Please do also not use the addresses .0 and .255 as these addresses are reserved for network infrastructure devices such as servers, gateways, etc.

| Internet Protocol (TCP/IP) Properties                                                                                                    |                       |  |  |  |  |
|----------------------------------------------------------------------------------------------------|-----------------------|--|--|--|--|
| General                                                                                                    |                       |  |  |  |  |
| You can get IP settings assigned automatically if your network supports<br>this capability. Otherwise, you need to ask your network administrator for<br>the appropriate IP settings. |                       |  |  |  |  |
| <ul> <li><u>O</u>btain an IP address automatically</li> </ul>                                                                                                    | ,                     |  |  |  |  |
| O Use the following IP address: ──                                                                                                    |                       |  |  |  |  |
| IP address:                                                                                                    | 192 . 168 . 100 . 101 |  |  |  |  |
| S <u>u</u> bnet mask:                                                                                                    | 255 . 255 . 255 . 0   |  |  |  |  |
| <u>D</u> efault gateway:                                                                                                    |                       |  |  |  |  |
| ○ 0 <u>b</u> tain DNS server address autom                                                                                                    | atically              |  |  |  |  |
| • Use the following DNS server add                                                                                                    |                       |  |  |  |  |
| Preferred DNS server:                                                                                                    |                       |  |  |  |  |
| <u>A</u> lternate DNS server:                                                                                                    | · · ·                 |  |  |  |  |
| Ad <u>v</u> anced                                                                                                    |                       |  |  |  |  |
|                                                                                                    | OK Cancel             |  |  |  |  |

Fig. 21: PC IP Setup

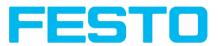

# 4.3.3 Network Connection - Setting the IP address of the SBS Vision Sensor

Before connecting the sensor in the network, check with the network administrator whether the sensor's address has already been assigned (default: 192.168.100.100 with subnet mask 255.255.255.0). This can otherwise cause network failure. The set IP address is to be noted on the enclosed label. The label is then to be stuck on the sensor in a clearly visible place after installation.

#### Network connection speed:

The sensor must only be operated with 100MBit/full-duplex when using VGA resolution (or higher) and Vision Sensor Visualisation Studio.

#### Sensor's IP still free:

Connect sensor to network and then set the sensor's IP to match the PC according to the administrator's specifications, as follows, beginning with 2.

#### Sensor IP already assigned:

- I. First connect sensor and PC directly and set an authorised IP address in the sensor.
- 2. Connection via the network can then be carried out. First ensure electrical connection and installation of PC software has been completed. To set the IP address on the SBS Vision Sensor, the following steps are to be carried out in the PC software:
  - a. Start Vision Sensor Device Manager software
  - b. Select the required SBS sensor from the active sensor list (single left mouse click)
  - c. Set sensor's new IP address with the "Set" button. Follow the on screen prompts. The IP address is assigned by your system administrator. The PC's IP address is shown in the status bar under the buttons. (Please note some pc's have more than one Ethernet connection i.e. wireless and wired LAN connections
  - d. When the new IP address has been set, Re-select the sensor and connect. Via Config or View

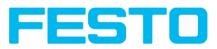

| File Settings Help                                                                      |                                                                                                    |
|-----------------------------------------------------------------------------------------|----------------------------------------------------------------------------------------------------|
| S − 12 S                                                                                |                                                                                                    |
| Active sensors                                                                          |                                                                                                    |
| IP address Hardware Type Variar Firmwa Mode Sensor na                                   |                                                                                                    |
| 1 • 192.168.60.199 Object Adv 1.2.4.3 run                                               |                                                                                                    |
|                                                                                         | Home Previous Next Print           Welcome           In this program you can select a sensor or sensor simulation for configuration or display (monitoring) and carry out different basis settings:                                                           |
|                                                                                         | Active Sensors                                                                                                    |
| Sensors for simulation mode                                                             | Sensors for simulation mode<br>Find / Add active sensor                                                                                                    |
| Type Version Variant                                                                    | Configure connected sensor                                                                                                    |
| 1 Object 1.2.4.0 V Advanced V                                                           | Display image and result data Sensor settings                                                                                                    |
| 2 Code reader 1.2.4.0 V Advanced V                                                      | Update / Firmware update                                                                                                    |
| 3 ● Solar 1.3.3.0 ▼ Standard ▼<br>Add active sensor<br>IP address 192.168.60 .199 ▼ Add | User administration / Passwords<br>If the "Configure" function is not accessible<br>(button inactive), login with password<br>entry is required. If you do not know the<br>password, please contact the administrator.<br>When calling up some functions, you |
|                                                                                         | may be required to enter a password. See<br>user administration for defining passwords.                                                                                                    |
| Find Config View Set                                                                    |                                                                                                    |
| IP address (PC): 192.168.60.20 Subnet mask: 255.                                        | 255.255.0                                                                                                    |

#### Fig. 22: Vision Sensor Device Manager

Modification of the standard gateway enables operation in different sub-networks. Only alter this setting after consultation with your network administrator. Automatic integration of a new computer or sensor in the existing network without manual configuration is possible through DHCP. Normally, automatic supply of IP address must only be set on the sensor, the client. When the sensor is started in the network, it can obtain the IP address, net mask and gateway from a DHCP server. Activation of DHCP mode is carried out via the "Set" button by activating the checkbox "DHCP". As one and the same SBS can thus have different IP addresses at different times, a sensor name must be attributed when activating the DHCP. Should several SBS s be in one network, different names must be used.

|            |                 | ? 🔀             |
|------------|-----------------|-----------------|
| IP address | 192.168.100.100 |                 |
| Mask       | 24              | 255.255.255.000 |
| Gateway    | 0.0.0           |                 |
| DHCP       |                 |                 |
| Name       |                 |                 |
|            | Set             | Cancel          |

Fig. 23: SBS IP Setup

If a SBS with DHCP is switched on in a network without a DHCP server, the SBS automatically sets the IP address to 0.0.0.0. This can be the case, e.g. in the case of power/server failure or the restart of the system after shutdown as the DHCP server may boot slower than the SBS . Make sure that the SBS is only switched on when the DHCP server is available.

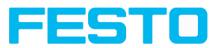

# 5 SBS – Operating- and configuration software

# 5.1 SBS - Operating- and configuration software - Overview

# 5.1.1 Structure of PC software

The PC software is organised into the following three sections:

• Vision Sensor Device Manager:

This module is for selection of a SBS sensor, or a sensor simulation model, for configuration with the "Vision Sensor Configuration Studio" tool, or display (monitoring) with the "Vision Sensor Visualisation Studio" tool. Also system settings such as IP addresses, firmware updates can be modified with the "Set" tool.

Complete set of functions to configure and test SBS vision sensor for one or several inspection tasks

# (jobs) in six simple logical operating steps.

• Vision Sensor Configuration Studio:

#### Vision Sensor Visualisation Studio: For the display and monitoring of images and results from connected sensors, as well as job switch and job upload.

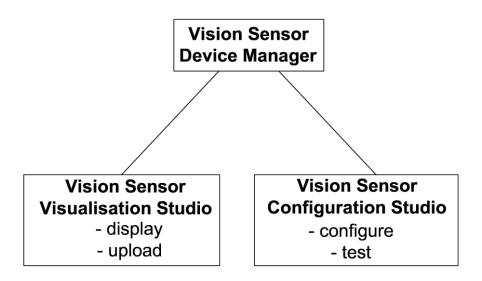

Fig. 24: Software structure

# 5.1.2 Context help

For all software functions a context sensitive help page is available and displayed as soon as a function is selected.

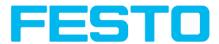

All available help pages can be viewed by pressing the Help- button (,,?" symbol) or by double click to the online help window. There you also can do a keyword search. In comparison to the context help the size of this help window can be enlarged to view longer text more comfortable.

Used open source software: Open Source Licences (Page 3)

13/09/2016

# 5.2 SBS – Operating- and configuration software – Short introduction

(Example: Object sensor)

# 5.2.1 SBS, Short introduction, Starting the software

This short guide explains step by step the procedure for setting an example inspection task on the vision sensor

To start the SBS application click to the desktop icon "SBS Vision Sensor".

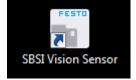

Fig. 25: Icon SBS

# 5.2.2 Vision Sensor Device Manager: Open sensors or sensor simulation / Passwords

In this program, you can select a sensor or a sensor simulation for configuration or display (monitoring) and carry out different basic settings.

Next topic: Vision Sensor Configuration Studio: Setting sensor, Job (Page 38)

#### Configuring or displaying sensors

In order to open a sensor for configuration or display, select with a single left mouse click the required sensor in the "Active sensors" list, then click on the button "Config" to start the "Vision Sensor Configuration Studio" software, or on the button "View" for the "Vision Sensor Visualisation Studio" software.

#### Sensor simulation

To open a sensor for offline simulation, select the required sensor in the "Sensors for simulation mode" list, then click on the button "Config" to start the module "Vision Sensor Configuration Studio". Vision Sensor Visualisation Studio is not available for the simulation mode as there is no device to send the images for display.

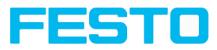

| File Settings Help                                   |                 |                                                                     |              |               |                                                                                                    |
|------------------------------------------------------|-----------------|---------------------------------------------------------------------|--------------|---------------|----------------------------------------------------------------------------------------------------|
| or t2 S                                              |                 |                                                                     |              |               |                                                                                                    |
| Active sensors                                       |                 |                                                                     |              |               |                                                                                                    |
| A IP address                                         | Hardware T      | ype Variar                                                          | Firmwai Mode | Sensor na     |                                                                                                    |
| 1 9 192.168.60.199                                   | o               | bject Adv                                                           | 1.2.4.3 run  |               |                                                                                                    |
|                                                      |                 |                                                                     |              |               | Home Previous Next Print Welcome In this program you can select a sensor or sensor simulation for configuration or display (monitoring) and carry out different                                                                                                    |
| Sensors for simulation mode                          |                 |                                                                     |              | •             | basic settings:<br>Active Sensors<br>Sensors for simulation mode                                                                                                    |
| B Type<br>1 © Object<br>2 © Code reader<br>3 © Solar | 1.2.4.0         | Variant       Advanced       Advanced       Advanced       Standard |              |               | Find / Add active sensor<br>Configure connected sensor<br>Display image and result data<br>Sensor settings<br>Update frimware update<br>User administration / Passwords<br>If the "Configure" function is not accessible<br>(button inactive), login<br>with password<br>entry is required. If you do not know the |
| Add active sensor<br>IP address 192.168.60 .199      | ← Add<br>Config | View                                                                | Se           | et.           | When calling up some functions, you may be required to enter a password. See user administration for defining passwords.                                                                                                    |
| IP address (PC): 192.168.60.20                       | )               |                                                                     | Subn         | et mask: 255. | 255.255.0                                                                                                    |

Fig. 26: Vision Sensor Device Manager Overview

#### A) Active sensors

This list displays all the SBS vision sensors available on the network that can be controlled from the PC.

#### B) Sensors for simulation mode

All the sensors available for offline simulation are displayed here.

#### C) Add sensors via IP address

Sensors, which are not visible after starting the software or after clicking the "Find" button in Vision Sensor Device Manager, can be add manually with eheir IP address, if they are available in the network (e.g. after a gateway) and if the IP address is well-known. Via clicking the button "Add" such sensor con be found and are added to the list of active sensors, in order to edit them.

#### **D)** Functions

• Find

Activates another search procedure on the network to locate SBS products

Config

Configures a connected sensor or a sensor simulation

• View

Displays image or result data from a connected sensor

• Set

Edits network settings such as the sensor's IP address etc.

#### E) Context help

Context sensitive help

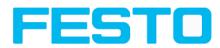

# 5.2.3 Passwords

When first started-up after installation, password entry is completely deactivated and auto login is preset to administrator.

If parameter settings are to be protected from unauthorised access, passwords should be given for the "Admin" and "User" password levels, see below. This can be called up via the menu bar File / User administration or via the button with the key symbol in the toolbar.

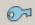

Fig. 27: Password button

## 5.2.4 Password levels:

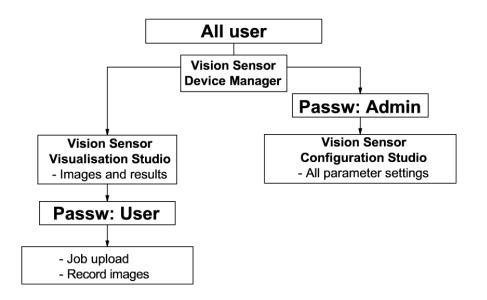

#### Fig. 28: Password levels

| Password level                    | Vision Sensor Device<br>Manager                             | Vision Sensor<br>Configuration<br>Studio | Vision Sensor Visualisation<br>Studio                        |
|-----------------------------------|-------------------------------------------------------------|------------------------------------------|--------------------------------------------------------------|
| Administrator<br>password         | all functions                                               | all functions                            | all functions                                                |
| Worker<br>password                | all functions except<br>- Config.<br>- Settings<br>- Update | none                                     | all functions,<br>including Job Upload and Image<br>Recorder |
| User<br>(without any<br>password) | all functions except<br>- Config.<br>- Settings<br>- Update | none                                     | only display of images,<br>inspection results and statistics |

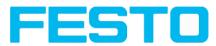

In order to be able to use the function "Config" after the allocation of passwords, it is now necessary to login by clicking on the toolbar login button, and then entering the assigned password.

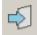

### Fig. 29: Login button

| <u>?</u> ×      |
|-----------------|
| Administrator   |
| Password        |
| Retype password |
| Worker          |
| Password        |
| Retype password |
| Set Cancel      |

#### Fig. 30: Password input

Allocating an empty password means the password can be confirmed without any further entry. Activation of the "Deactivate password request" checkbox, permanently deactivates password request. If passwords have been assigned and then forgotten, it is possible to reset passwords to delivery status by reinstalling the software on the local PC.

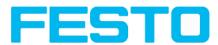

## 5.3 Vision Sensor Configuration Studio: Setting sensor, Job

With this program, you can configure your SBS vision sensor for one or several jobs in six simple logical operating steps.

Next topic: Alignment settings (Page 40)

| Vew Options Help         Image: Statistics         Job         Job         Alignment         Detector         Output         Result         Result         Image: Result         Image: Result                                                                                                    |
|----------------------------------------------------------------------------------------------------|
| Job       C         Alignment       Detector         Output       C         Result       Statistics         C       C         Image: Statistics       D         Parameters for image acquisition are determined in the tab Image acquisition are determined in the tab Image acquisition.         Result       Statistics         Set image sharpness with the focus setting set where the back.         Detector       Set image sharpness with the focus setting set where the back.                                                                                                    |
| Job       C         Alignment       Detector         Output       C         Result       Statistics         C       C         Image: Statistics       D         Parameters for image acquisition are determined in the tab Image acquisition are determined in the tab Image acquisition.         Result       Statistics         Set image sharpness with the focus setting set where the back.         Detector       Set image sharpness with the focus setting set where the back.                                                                                                    |
| Trioger //mage update     Standard resolution<br>is VGA (440x40),<br>but a lower<br>Continuous       Connection mode       Connection mode       Connection mode       Connection mode                                                                                                    |
| Home Prev Next Print                                                                                                    |
| Configure job                                                                                                    |
|                                                                                                    |
| Name         Description         Author         Created         Changed         Image acquisition         Pre-processing         Calibration         Cycle time           1         Job1         Default tob         Author         03.01.2016         03.01.2016         pre-processing         Calibration         Cycle time                                                                                                    |
| 1 Jobi Default job Author 03.01.2016 03.01.2019 Resolution Shutter speed Quadrants SKGA (1280x1024),  ↓ ① ① ③ ④ ● ● ● ● ● ● ● ● ● ● ● ● ● ● ● ● ● ●                                                                                                    |
| Dynamic         Gain         Internal illumination           Linear         Image: Trigger mode         Image: Trigger mode         External illumination           Orrigger         Image: Trigger mode         Image: Trigger mode         Image: Trigger mode           New         Load         Save         Delete all         Image: Trigger mode         Image: Trigger mode                                                                                                    |
| New         Load         Save         Deste         Deste         Operation         Operation |

### Fig. 31: Vision Sensor Configuration Studio

### The fields are:

### A) Menu and tool bar

### **B)** Setup Navigation / Operating steps

See next chapter for description

### C) Image

Image output with graphically adjustable operating and search zones as well as zoom function also filmstrip navigation when in simulation mode

### **D)** Context

Context-sensitive online help, automatically updated for each action.

### E) Image acquisition mode

Switch-over between continuous (free run) and single image mode with trigger input (either from sensor or via onscreen button)

### F) Connection mode

Switch-over between online and offline mode (sensor present or simulation without sensor)

### G) Job selection

Changing variable content relating to action in set-up navigation, for setting of associated parameters.

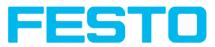

### H) Status bar

Different status information including Mode / Name of SBS / Active job. In Run Mode: Cycle time / cursor x/y location and pixel intensity / individual I/O on /off indication (like configured in "Output/Digital output").

# 5.3.1 Job Setup

### Configuring a job

To configure a job, edit the job entry in the "Select job" (G) field or e.g. create a new job. Set global parameters here, such as shutter, exposure or the resolution which is valid for the entire job.

For Job- setup: in Setup/Job edit or generate a new job in field "Jobs" (G),

| File View Options Help                                    |                                              |                  |                                          |
|-----------------------------------------------------------|----------------------------------------------|------------------|------------------------------------------|
| 0 0 0 0 0 0 0 0 0 0 0 0 0 0 0 0 0 0 0 0                   |                                              |                  |                                          |
|                                                           |                                              | Help Result Stat | tistics                                  |
| Setup                                                     |                                              | Reduit Star      | 03003                                    |
| Job                                                       |                                              |                  | <b>_</b>                                 |
| Alignment                                                 |                                              | Parameters       | Functions and<br>setting possibilities   |
| Detector                                                  |                                              |                  | Standard resolution<br>is VGA (640x480), |
| Output                                                    |                                              |                  | but a lower<br>resolution (QVGA)         |
| Result                                                    |                                              |                  | can be selected with<br>time-critical    |
| T02301C PT 25-RA-170-P<br>10/0 T04/0<br>10/0 T04/0 (10/0) |                                              |                  | applications or for<br>compatibility     |
| 3 BUL PAP                                                 | < 100mm WoodBozz                             |                  | reasons.<br>Available                    |
|                                                           |                                              |                  | resolutions:<br>WVGA                     |
|                                                           |                                              |                  | (736×480), VGA<br>(640×480), QVGA        |
| Trigger/Image update                                      |                                              | Resolution       | (320×240), QQVGA<br>(160×120)            |
| Trigger                                                   |                                              |                  | WVGA<br>(736×480), VGA                   |
| Continuous                                                |                                              |                  | (640×480), QVGA<br>(320×240)             |
| Connection mode                                           |                                              |                  | XGA<br>(1280v1024) VGA                   |
| O Online                                                  | < Play > 1 / 10                              | Home Pre         | v Next Print                             |
|                                                           | ( )                                          |                  |                                          |
|                                                           | Configure job                                |                  |                                          |
| Name Description Author Created Changed                   | Image acquisition Pre-processing Calibration | Cvde time        |                                          |
| 1 3ob1 Default job Author 03.01.2016 03.01.2016           | Resolution Shutter speed                     |                  | Quadrants                                |
|                                                           | SXGA (1280x1024),                            | 0.250 ms 🖨       |                                          |
|                                                           |                                              | Auto shutter     | 202                                      |
|                                                           |                                              |                  | <b>00</b>                                |
|                                                           | Dynamic Gain                                 | 1.00             | Internal illumination                    |
|                                                           | Trigger mode                                 | 2.00 +           | External illumination                    |
|                                                           | O Trigger                                    |                  | Off 🗘                                    |
| New Load Save Delete Delete all                           | Free run                                     |                  |                                          |
|                                                           |                                              |                  |                                          |
| Mode: Config Name: Simulator Active job: 1, Job1          | Cycle time: (n/a) Flash: 0.3 kB / X:0 Y      | (:0 I:0 DOUT 12  | 09 05 06 07 08                           |

Fig. 32: Vision Sensor Configuration Studio Job

One job contains all settings and parameters necessary to perform a specific inspection task.

Jobs are created here, and several jobs can be stored in the SBS . All global settings, valid for each individual job, e.g. shutter, gain, illumination settings etc. are also carried out here.

- The following basic image settings should first be made to ensure a high-contrast and sharp image: \* Image brightness: Set shutter or amplification, see Job/General
  - \* Image sharpness: Focus setting via the screw on the back of the SBS camera itself
- When delivered, the factory settings are trigger mode = "free run" (see Job/General) and image acquisition mode = "continuous". A new image is continuously displayed for easier focus and brightness set up.
- The subsequent setting of alignment and detectors should preferably be carried out in single image mode, as all settings are then based on a master image and image collection is not continuously carried out.

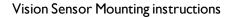

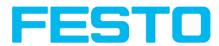

• Alignment and multiple different detectors can subsequently be defined within one job to solve an inspection task.

## 5.3.2 Alignment settings

Alignment compensation can be necessary for objects whose position varies on the screen.

Next topic: Detector settings (Page 41)

Three different detection methods (alignment detectors) are available for this purpose, pattern matching, and edge detection and contour. alignment is optional.

After selection of the alignment method, set the working zones on the parameter to be used for alignment tracking by adjusting the graphic frame to the appropriate position and size on the image.

The associated parameters are displayed on the bottom right-hand side and can also be adjusted there.

Alignment, when used, affects the positions of all the detectors subsequently defined in this job.

In this example, the outside contour is used for alignment and the plug can be found either by contour or by pattern matching. If the angular rotation of the object can vary also, the contour method must be used.

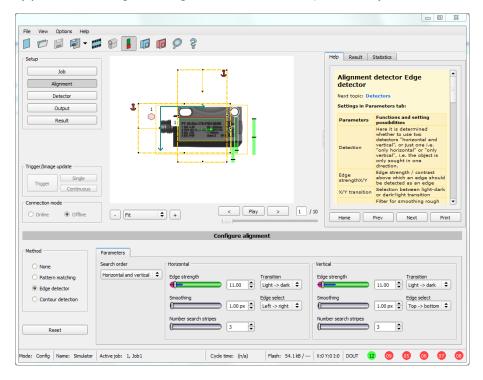

Fig. 33: Alignment

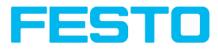

# 5.3.3 Detector settings

Different detectors can be selected and adjusted to solve an inspection task. First the required detector is selected in the dialog box shown below.

| 1   | Vew o   | letector         | -                                     | ବୃ | 23 |
|-----|---------|------------------|---------------------------------------|----|----|
| Ava | ailable | detector types   |                                       |    |    |
|     |         | Detector type    | Description                           |    |    |
| 1   | ÷       | Pattern matching | Locate object by grayscale pattern    |    |    |
| 2   | 0       | Contour          | Locate object by object contours      |    |    |
| 3   | •       | Contrast         | Verify contrast in specified region   |    |    |
| 4   | ₩       | Brightness       | Verify brightness in specified region |    |    |
| 5   | ۲       | Gray             | Verify gray level in specified region |    |    |
| 6   | F       | Caliper          | Distance between edges                |    |    |
|     |         |                  | OK Cancel                             |    |    |

Fig. 34: Detector list, Object sensor

Then the working and search zones are graphically set on the screen. If "teach zones" (red outline) exist, they are taught immediately after completion of the settings. All the detectors defined in this job are shown in the bottom left-hand corner. The parameters of the currently selected detector are shown in the bottom right-hand corner and can be adjusted there.

If other parameters are to be checked on the same part, many other detectors can be created as described above by clicking on "New".

In the example two brightness detectors are defined to check the presence of metal contacts in a plastic connector housing.

Detector 1: contact found (brightness value is in defined range as the shiny metal contact is mounted) result positive.

Detector 2: contact not found (brightness value out of defined range, as only weak reflection from the black plastic housing background) result negative.

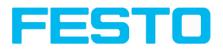

|                                                   |                                      |                                                                                                    |                       | _ 🗆 ×                                                                                                    |
|---------------------------------------------------|--------------------------------------|----------------------------------------------------------------------------------------------------|-----------------------|----------------------------------------------------------------------------------------------------|
| File Options View Help                            |                                      |                                                                                                    |                       |                                                                                                    |
|                                                   | 🔁 📘 🖾 👌 💲                            |                                                                                                    |                       |                                                                                                    |
| Setup<br>Job<br>Alignment<br>Detector             |                                      |                                                                                                    | Home Prev             | Next Print                                                                                                    |
| Output                                            |                                      | an ann an Ann an Ann an Ann an Ann an Ann an Ann an Ann an Ann an Ann an Ann an Ann an Ann an Ann an Ann an Ann | Brightness detec      | otor 🔺                                                                                                    |
| Start sensor                                      |                                      | 201012 12-                                                                                                    | 🄶 Settings in tab B   | Brightness:                                                                                                    |
|                                                   |                                      | 1                                                                                                    | Parameters            | Functions                                                                                                    |
| Trigger/Image update                              | 5,2 <sup>m</sup> I                   |                                                                                                    | Brightness<br>min/max | Range of grey values<br>that are to be<br>accepted                                                                                        |
| Single                                            |                                      |                                                                                                    | ROI type              | Rectangle or circle                                                                                                    |
| Trigger Continuous Connection mode Online Offline | • F& •                               |                                                                                                    | Edit ROI              | by edit ROI there can<br>be masked out parts<br>of the search area.<br>The parts which are<br>not relevant for this<br>examination can be |
|                                                   | Configu                              | ire detectors and regions                                                                                       |                       |                                                                                                    |
| Detector                                          |                                      | Inspection                                                                                                    |                       |                                                                                                    |
| Detector name Resu                                | lt Detector type                     | Threshold                                                                                                    |                       |                                                                                                    |
| 1 Detector1 •                                     | Brightness                           | 65,25 🖨 100,00 🖡                                                                                                | 3 🔳                   |                                                                                                    |
| 2 Detector2 •                                     | Brightness                           | Search region                                                                                                   |                       |                                                                                                    |
|                                                   |                                      |                                                                                                    |                       |                                                                                                    |
|                                                   |                                      | Rectangle                                                                                                    |                       |                                                                                                    |
|                                                   |                                      | Edit search region Overlay search region                                                                        |                       |                                                                                                    |
| New Copy                                          | Reset Delete Delete all              |                                                                                                    |                       |                                                                                                    |
| Mode: Name:                                       | Active job: 1 Job1 Cycle time: (n/a) | Flash: 0.4 kB / 40.3 MB X:0 Y:0 I:0                                                                             | dout 🥥 🥥              |                                                                                                    |

Fig. 35: Detector settings

# 5.3.4 Output, I/O and data output

The output module enables different settings of digital inputs/outputs and data output.

Select and activate the interfaces in the different tabs. Logically connect detector results and assign to the available I/O's.

In order to enable the output of serial result data, select the required interface and compose data string.

Next topic:Result (Page 44)

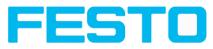

| e View Options                                                                     | Help              |                                                                                                    |                                              |                           |                                                                                                    |
|------------------------------------------------------------------------------------|-------------------|----------------------------------------------------------------------------------------------------|----------------------------------------------|---------------------------|----------------------------------------------------------------------------------------------------|
| 🗇 🗐 🖡                                                                              | il - 📁 🕑          | } 🚦 🛛                                                                                                    | 🖻 🔟 🖉 💈                                      |                           |                                                                                                    |
| etup                                                                               |                   |                                                                                                    |                                              |                           | Help Result Statistics                                                                                                    |
| Job                                                                                |                   |                                                                                                    | ·                                            |                           |                                                                                                    |
|                                                                                    |                   |                                                                                                    |                                              | <b>4</b>                  | I/O mapping                                                                                                    |
| Alignment                                                                          |                   |                                                                                                    |                                              |                           | Here the following settings can be made:                                                                                                    |
| Detector                                                                           |                   |                                                                                                    |                                              |                           | <ol> <li>Definition, if I/O is used as an input<br/>or output (Pin 05 - 08, can be used</li> </ol>                                                                                                    |
| Output                                                                             |                   | J.                                                                                                    |                                              |                           | as input or output)<br>2. Assignment of functionality to inputs                                                                                                    |
| Result                                                                             |                   |                                                                                                    |                                              | -                         | and outputs. In the list-box there                                                                                                    |
| Result                                                                             |                   |                                                                                                    | 1 PT 25-RA-170-P                             |                           | can be seen and selected all<br>available functions for this input or                                                                                                    |
|                                                                                    |                   |                                                                                                    | S BUILDER<br>4 BK PMP                        |                           | output. Some functions can be<br>assigned only to one special input or                                                                                                    |
|                                                                                    |                   |                                                                                                    |                                              |                           | output (e.g. HW/Trigger).                                                                                                    |
|                                                                                    |                   | L.                                                                                                    | *                                            |                           | 1000-568000                                                                                                    |
|                                                                                    |                   |                                                                                                    |                                              | j <del>-</del>            |                                                                                                    |
| rigger/Image update                                                                |                   |                                                                                                    |                                              |                           | The second second secon |
|                                                                                    | Single            |                                                                                                    |                                              |                           |                                                                                                    |
| Trigger                                                                            | ntinuous          |                                                                                                    |                                              |                           |                                                                                                    |
| ) (                                                                                | undous            |                                                                                                    |                                              |                           | Telepondel Trans (and (and )and Trans (and (and )and                                                                                                    |
| Connection mode                                                                    |                   |                                                                                                    |                                              |                           |                                                                                                    |
| O Online (0) O                                                                     | Offine            | Fit                                                                                                    | <b>+</b>                                     | < Play > 1 /              | 10                                                                                                    |
|                                                                                    |                   |                                                                                                    |                                              | [ ]                       | Home Prev Next Print                                                                                                    |
|                                                                                    |                   |                                                                                                    |                                              | Configure output          |                                                                                                    |
| I/O mapping Digita                                                                 | al output Interfa | aces Timir                                                                                                    | ng Telegram Image tra                        | ansmission Archiving      |                                                                                                    |
|                                                                                    |                   |                                                                                                    |                                              |                           |                                                                                                    |
|                                                                                    | Input             |                                                                                                    | Function                                     | Unique function           |                                                                                                    |
| Pin / color                                                                        |                   |                                                                                                    | H/W Trigger 🔶                                | H/W Trigger<br>Encoder A+ |                                                                                                    |
| 03 WH                                                                              |                   |                                                                                                    | no function / undefined 🔰 🗘                  | Encoder A+                |                                                                                                    |
| 03 WH<br>10 VT                                                                     | ◄                 |                                                                                                    | Einster / Denult                             | Einster / Deault          |                                                                                                    |
| 03 WH<br>10 VT<br>12 RDBU (A)                                                      |                   | ✓ [                                                                                                    | Ejector / Result                             | Ejector / Result          |                                                                                                    |
| 03 WH<br>10 VT<br>12 RDBU (A)<br>09 RD                                             | •                 | <ul><li>✓</li><li>✓</li></ul>                                                                                                    | Result 🗘                                     | External illumination     |                                                                                                    |
| 03 WH<br>10 VT<br>12 RDBU (A)<br>09 RD<br>05 PK                                    | •                 | <ul> <li>Image: A state</li> <li>Image: A state</li> <li>Image: A state<td>Result \$</td><td></td><td></td></li></ul> | Result \$                                    |                           |                                                                                                    |
| 03 WH<br>10 VT<br>12 RDBU (A)<br>09 RD                                             | •                 |                                                                                                    | Result 🗘                                     | External illumination     |                                                                                                    |
| 03 WH<br>10 VT<br>12 RDBU (A)<br>09 RD<br>05 PK<br>06 YE                           | <b>Y</b>          |                                                                                                    | Result ¢ Result \$ Result \$ Result \$       | External illumination     |                                                                                                    |
| 03 WH<br>10 VT<br>12 RDBU (A)<br>09 RD<br>05 PK<br>06 YE<br>07 BK (B)              | <b>Y</b>          |                                                                                                    | Result ¢ Result ¢ Result ¢ Result ¢ Result ¢ | External illumination     | Reset                                                                                                    |
| 03 WH<br>10 VT<br>12 RDBU (A)<br>09 RD<br>05 PK<br>06 YE<br>07 RK (B)<br>08 GY (C) |                   |                                                                                                    | Result ¢ Result ¢ Result ¢ Result ¢ Result ¢ | External illumination     | ,                                                                                                    |

Fig. 36: Output, digital and data

### Setting possibilities in the different tabs:

• I/O mapping

Settings for the I/O Hardware configuration.

Digital Output

Selection of digital signal outputs and definition and assignment of logical connection using the Boolean results of all detectors. Definition of complex logic connections via table or via input of a logical formula.

A different logical connection can be assigned to each available digital output.

Interfaces

Selection, setting and activation of the individual interfaces such as: programmable input IN2, RS422, I/O extension, Ethernet, Profinet, SBSxWebViewer and Ethernet/IP

• Timing

Setting of delay times: Trigger delay, result delay and duration of result

Telegram

Setting and preview of data output string via RS422 or Ethernet.

Selection of: binary or ASCII protocol, header and/or trailer, standard contents and/or flexible, combinable, special individual data from the individual detectors.

Any number of individual results from all the defined detectors can be freely arranged in an output string.

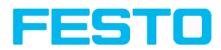

### 5.3.5 Result

With this function, an inspection is carried out on the PC for control purposes, using all the settings made. All the results are produced and displayed just as on the sensor. However e.g. execution times will not be updated as these values are only informative when implemented on the sensor itself. See next step: "Start Sensor".

Next topic: Start sensor (Page 45)

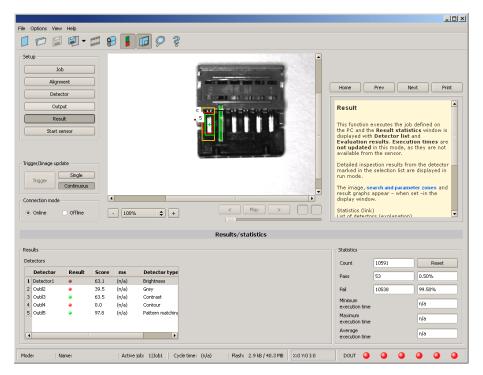

Fig. 37: Result display

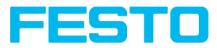

### 5.3.6 Start sensor

When this function is activated, all settings are transferred to the sensor, stored in the flash memory and carried out in e.g. in free run or in triggered mode according to the settings made. All information in the list of detectors, result field or under "Statistics" is updated here.

If using "triggered mode" then a trigger will be required from the external control system, alternatively a 'software' trigger can be sent using the Trigger button the left hand side of the image area.

| ie Octors View Heb<br>Control of the Sector Provide Control of the Sector Provide Control of the S |                       |                      |                                             |                                               |
|----------------------------------------------------------------------------------------------------|-----------------------|----------------------|---------------------------------------------|-----------------------------------------------|
| Setup       Job         Alignment       Detector         Output       Result         Stop sensor       It is function executes the job defined on is deplayed with statistics window as they are not available from the sensor in the detector instruction is are displayed in the selection list are displayed in the selection list are displayed in the select                                                                                                    | ile Options View Help |                      |                                             |                                               |
| Job       Algument         Output       Result         Stop sensor       Image, search and parameter zones and results in the selection list are displayed with the sensor.         Togger/Image undate       Image, search and parameter zones and results in the selection list are displayed with the sensor.         Oncention mode       Image, search and parameter zones and results in the selection list are displayed with the sensor.         Oncention mode       Image, search and parameter zones and results in the selection list are displayed with the sensor.         Oncention mode       Image, search and parameter zones and results in the selection list are displayed with down.         Ontime       Offine         Image, search and parameter zones and results in the selection list are displayed with down.         Detector       Image, search and parameter zones and results in the selection list are displayed with down.         Detector       Image, search and parameter zones and results in the selection list are displayed with down.         Detector       Image, search and parameter zones and results in the selection list are displayed with down.         Detector       Image, search and parameter zones and results in the selection list are displayed with down.         Detector       Image, search and parameter zones and results in the selection list are displayed with down.         Detector       Image, search and parameter zones and results in the selecton list are displayed with down.                                                                                                    |                       | ନ୍ତି 🚺 🔯 👌           |                                             |                                               |
| Algment       Detector         Output       Result         Stop sensor       Tigger/Image update         Image       Stop sensor         Stop sensor       Tigger/Image update         Image       Stop sensor         Stop sensor       Tigger/Image update         Image       Stop sensor         Stop sensor       Tigger/Image update         Image       Stop sensor         Stop sensor       Tigger/Image update         Image       Stop sensor         Stop sensor       Tigger/Image update         Image       Stop sensor         Stop sensor       Tigger/Image update         Image       Stop sensor         Stop sensor       Tigger/Image update         Image       Stop sensor         Stop sensor       Tigger/Image update         Image       Stop sensor         Stop sensor       Tigger/Image update         Image       Stop sensor         Stop sensor       Tigger/Image update         Stop sensor       Tigger/Image update         Image       Tigger/Image update         Image       Tigger/Image update         Stop sensor       Tigger/Image         Stop sensor                                                                                                    | Setup                 |                      |                                             |                                               |
| Detector       Output         Result       Stop sensor         Stop sensor       Find this mode, as they are not displayed with one is displayed with the selection is the are displayed in this mode, as they are not displayed in this mode, as they are not displayed in this mode, as they are not displayed in this mode, as they are not displayed in this mode, as they are not displayed in this mode, as they are not displayed in this mode, as they are not displayed without is displayed without is displayed without is displayed without.         Output       Statistics         Trigger/Image uddle       If we is the ison of the PC and the Result statistics without is displayed without is displayed without.         Trigger/Image uddle       If we is the ison of the Caroline the selection is the detector marked in this mode, as they are not displayed in this mode, as they are not displayed in this mode, as they are not displayed in this mode, as they are not displayed in this mode, as they are not displayed in this mode, as they are not displayed in this mode, as they are not displayed in this mode, as they are not displayed in this mode, as they are not displayed in this mode, as they are not displayed window.         I not offine       If we is the the selection the selection is the detector type.         Detectors       Results / statistics         Detectors       Score horz. 28.5       Score vert. 18.5         Pass       Fail         Detector 198.8       Detector type.         Detector 2       99.8       Brightenses         Postion X       28.15 <td>Job</td> <td></td> <td></td> <td></td>                                                                                                    | Job                   |                      |                                             |                                               |
| Detector       Output         Result       Stop sensor         Stop sensor       Find this mode, as they are not displayed with one is displayed with the selection is the are displayed in this mode, as they are not displayed in this mode, as they are not displayed in this mode, as they are not displayed in this mode, as they are not displayed in this mode, as they are not displayed in this mode, as they are not displayed in this mode, as they are not displayed without is displayed without is displayed without is displayed without.         Output       Statistics         Trigger/Image uddle       If we is the ison of the PC and the Result statistics without is displayed without is displayed without.         Trigger/Image uddle       If we is the ison of the Caroline the selection is the detector marked in this mode, as they are not displayed in this mode, as they are not displayed in this mode, as they are not displayed in this mode, as they are not displayed in this mode, as they are not displayed in this mode, as they are not displayed in this mode, as they are not displayed in this mode, as they are not displayed in this mode, as they are not displayed in this mode, as they are not displayed window.         I not offine       If we is the the selection the selection is the detector type.         Detectors       Results / statistics         Detectors       Score horz. 28.5       Score vert. 18.5         Pass       Fail         Detector 198.8       Detector type.         Detector 2       99.8       Brightenses         Postion X       28.15 <td>Alignment</td> <td></td> <td></td> <td></td>                                                                                                    | Alignment             |                      |                                             |                                               |
| Output       Result       Result Alignment Edge         Stop sensor       Stop sensor         Trigger/Image uddle       Init fontion executes the job defined on testings and whether the its and the selection its are displayed in this mode, so they are not uddled in this mode, so they are not uddled in the mode.         Detector       Results       Soce herz.       8.5       Soce her                                                                                                    |                       |                      | Contraction and Contraction of Contraction  | Home Prev Next Print                          |
| With Alignment Edge         Result Alignment Edge         Stop sensor         Trigger/Image update         Ingger         Ingger         Onthe         Onthe         On                                                                                                    |                       |                      |                                             |                                               |
| Stop sensor         Stop sensor         Trigger/Image update         Trigger/Image update         Trigger/Image update         Stop sensor         Stop sensor         Trigger/Image update         Trigger/Image update         Stop sensor         Stop sensor         Trigger/Image update         Stop sensor         Stop sensor         Trigger/Image update         Stop sensor         Optime         Stop sensor         Optime         PR         The image, search and parameter zones and updated in this mode, as they are not applated in this mode, as they are not applated in this mode, as they are                                                                                                    |                       |                      |                                             | Result Alignment Edge                         |
| Tigger/Image update       displayed with Detector list and Evaluation results. Execution times are not updated in this mode, as they are not available from the sensor.         Tigger/Image update       Image, search and parameter zones and rout list are displayed in the sensor.         Tigger/Image update       Image, search and parameter zones and rout list are displayed in the sensor.         Tigger/Image update       Image, search and parameter zones and rout list are displayed in the sensor.         Onnection mode       Image, search and parameter zones and rout list are displayed in the sensor.         Onnection mode       Image, search and parameter zones and rout list are displayed in the sensor.         The image, search and parameter zones and rout list are displayed in the sensor.       The image, search and parameter zones and rout list are displayed in the sensor.         Online       Offline       Image, search and parameter zones and rout list are displayed in the sensor.         Detectors       Results / statistics         Results       Score horz.       28.5         Detectors       Score horz.       28.5         Postion X       28.1.5       Postion Y         137.5       Detector time       Score horz.         2 Detector2       99.8       Brightness         Detex pos.X       0.0       Deta pos.Y       0.0                                                                                                    | Result                |                      |                                             |                                               |
| Tigger/Image update       In updated in this mode, as they are not available from the sense:         Tigger/Image update       In updated in this mode, as they are not available from the detector manned.         Tigger/Image update       In updated in this mode, as they are not available from the detector manned.         Tigger/Image update       In updated in this mode, as they are not available from the detector manned.         Ornecton mode       Image, search and parameter zones and results you whow.         Image, search and parameter zones and results you whow.       Stabilities (ins)         Image, search and parameter zones and results you whow.       Stabilities (ins)         Image, search and parameter zones and results you whole.       Stabilities (ins)         Image, search and parameter zones and results you whow.       Stabilities (ins)         Image, search and parameter zones and results you whole.       Stabilities (ins)         Image, search and parameter zones and results you whole.       Image, search and parameter zones and results you whole.         Image, search and parameter zones and results you whole.       Image, search and parameter zones and results you whole.         Detectors       Results       Score horz.       28.5       Score were.       Is.5         I betector       Is.5       I betector type.       Score horz.       28.5       Feil       Maintan         I betector?       Post                                                                                                    | Stop sensor           |                      |                                             | displayed with Detector list and              |
| Trigger/Image update       Detailed inspection results from the detector marked in the selection list are displayed in run mole.         Ungger Continuous       Connection mode         Online       Offline         PR       Press         Results / statistics       Statistics (link)         Detectors       Statistics (link)         Detector       Trigge detector         Optiment Do.       18.5         10       Detector 190         Alagoment Do.       18.5         10       Detector 2         Optiment Do.       18.5         10       Detector 2         Pestion 2       99.8         Detector 2       99.8         Detex pos.X       0.0         Detex pos.Y       0.0                                                                                                    |                       |                      |                                             | not updated in this mode, as they are not     |
| Ingger       Orden       Detector ist are displayed in runned.         Ingger       Orden       PR       Image, search and parameter zones and result graphs appart when set - in the display whow.         Online       Offline       PR       Image, search and parameter zones and result graphs appart when set - in the display whow.         Online       Offline       PR       Image, search and parameter zones and result graphs appart when set - in the display whow.         Online       Offline       PR       Image, search and parameter zones and result graphs appart when set - in the display whow.         Online       Offline       PR       Image, search and parameter zones and result graphs appart when set - in the display whow.         Detectors       Results/statistics       Statistics         Detectors       Score horz.       Score horz.       Score horz.         Alapment De.       18.5       Edge detector       Postion X         2 Detector?       99.8       Brightness       Postion X       20.5         Detex pos.X       0.0       Detex pos.Y       0.0       Parameter zones and result does and result does                                                                                                    |                       |                      | A                                           |                                               |
| Trigger Contracts       The image, search and parameter zones and result graphs appear - when setin the display window.         Connection mode       Image, search and parameter zones and result graphs appear - when setin the display window.         Online       Offline         PR       Image, search and parameter zones and result graphs appear - when setin the display window.         Statistics       Statistics (link)         It of indextors (available the context of the display window.       Statistics (link)         Detectors       Court       Reset         A alignment De.       18.5       1       Edge detector         1 Detector 1       0.3.0       0       Brightness         2 Detector2       9.8.8       0       Brightness         Detexpos.X. 0.0       Detexpos.Y. 0.0       Average                                                                                                    |                       |                      |                                             | marked in the selection list are displayed in |
| Connection mode Connection mode Connection mode Connection mode Connection mode Connection mode Connection mode Connection mode Connection mode Connection mode Connection mode Connection Connection    | Trigger               |                      |                                             |                                               |
| Orline     Orline        | Concinadas            |                      |                                             | result graphs appear - when set -in the       |
| Online       Other       Fit       Itel of detectors. (evolutation)         List of detectors. (evolutation)         List of detectors. (evolutation)         List of detectors. (evolutation)         Count         Results/statistics         Count         Detectors         Detector type         A layment One       10.5         1 Detector 2       99.8         Detector2       99.8         Brightness       Postion X         Detex pos.X       0.0         Detex pos.Y       0.0                                                                                                    | Connection mode       |                      |                                             |                                               |
| Results     Statistics       Detectors     Count     Reset       Detector     Result     Score     ms       Detector     10.5     1     Edge detector       1     Detector     3     0       2     Detector2     99.8     0       Brightness     Postion X     281.5     Postion Y       Detector2     99.8     0       Detector2     0.0     Detector Y       Detector2     0.0     Brightness                                                                                                    | Online     Offline    | • Fit +              | < Play >                                    |                                               |
| Results     Statistics       Detectors     Count     Reset       A Adjoinent De.     10.5     1     Edge detector       2 Detector2     99.8     0     Brightness       2 Detector2     99.8     0     Brightness       Detector2     0.0     Deta pos.V     0.0                                                                                                    |                       |                      |                                             |                                               |
| Detector         Result         Score         ms         Detector type         Score horz.         20.5         Score vert.         10.5         Pass         Pass         Image: Control of the state of the state of the st                                                                                                    |                       |                      | Results/statistics                          |                                               |
| Detector         Result         Score         ms         Detector type           A Jagment De.              1.0.5               1.2.5               Score horz.               2.8.5               Score horz.               2.8.5               Score horz.               2.8.5               Score horz.               2.8.5               Score horz.               Pass               Fal               Pass               Fal               Pass                 Pass               Pass               Pases               Pases                                                                                                    | Results               |                      |                                             | Statistics                                    |
| A Algment De.     •     18.5     1     Edge detector       1     Detector1     •     30.3     0     Brightness       2     Detector2     •     99.8     0     Brightness       Detector2     •     99.8     0     Brightness       Detector2     •     99.8     0     Brightness       Detector2     •     99.8     0     Brightness       Detector2     •     0.0     Detector3     0.0                                                                                                    | Detectors             |                      |                                             | Count                                         |
| Algument De         Is.5         I         Edge detector         Fail           1         Detector         3.0         Brightness         Postlon X         281.5         Postlon Y         137.5           2         Detector2         9.98         0         Brightness         Postlon X         281.5         Postlon Y         137.5           Detector2         9.98         0         Brightness         Detector3         0.0         Detector4         Algument Detector4                                                                                                    | Detector Result Scor  | e ms Detector type   | Score horz 28.5 Score vert 18.5             | Pass                                          |
| 2     Detector2     •     99.8     0     Brightness     Position X     281.5     Position Y     137.5       2     Detector2     •     99.8     0     Brightness     Position X     281.5     Position Y     137.5       2     Detector2     •     0.0     Detector3     0.0     Maintum execution time       2     Detector3     0.0     Detector4     0.0     Average                                                                                                    |                       |                      |                                             |                                               |
| Delta pos.X 0.0 Delta pos.Y 0.0 Average re-                                                                                                    |                       |                      | Deckies V 201 E Deckies V 127 E             |                                               |
| Delta pos.º 0.0 Delta pos.º 0.0 execution time Average                                                                                                    |                       |                      | Postoria 201.5 Postoria 137.5               |                                               |
| Average                                                                                                    |                       |                      | Delta pos X 0 0                             |                                               |
| execution time Ins                                                                                                    |                       |                      | Dona possi 0.0                              | Average                                       |
|                                                                                                    |                       | <b>)</b>             |                                             | execution time                                |
| Mode: Run   Name: 🛛   Active job: 2 Job2   Cycle time: (n/a)   Flash: 0.6 k8 / 40.3 MB   X:0 Y:0 I:0   DOUT 🔾 🔾 🔾 🔾 🔾                                                                                                    | Mode: Run   Name:     | Active job: 213ob2 C | cle time: (n(a) Elash: 0.6 kB ( 40.3 MB X:0 |                                               |

Next topic: Vision Sensor Visualisation Studio, display images and results (Page 46)

Fig. 38: Start sensor

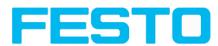

### 5.4 Vision Sensor Visualisation Studio, display images and results

This program enables the monitoring/inspection of the connected sensor and the analysis of inspection results.

Click to the "**View**" button in the Vision Sensor Device Manager software to start the Vision Sensor Visualisation Studio module. (You can open multiple copies of this software if you are using multiple cameras on the system, however only one 'connection' is allowed to each SBS sensor).

The current image is displayed with the drawings for alignment and the detectors (if "image transmission = active" is activated in the configuration module under Job/General).

The tab "**Result**" shows the individual detectors with their results and the overall result.

The tab "**Statistics**" shows further statistical results.

The **"Freeze image**" button enables result-controlled images (e.g.: bad part) to be kept on the display. **"Zoom"** enlarges images.

With "**Archive images**", images and result data, as previously set under "File/Configure archiving", can be archived on the hard disk of a connected PC, with or without numerical result data.

With "Rec. images" the last 10 images can be retrieved from the SBS sensor.

In the tab "Job", it is possible to switch between jobs present on the sensor.

In the tab "**Upload**", further, previously defined jobs or whole job sets can be loaded from the viewer on to the sensor.

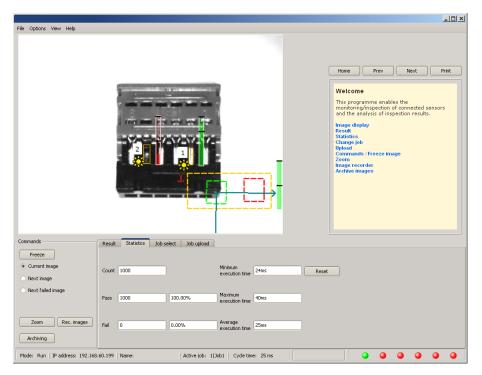

Fig. 39: Vision Sensor Visualisation Studio

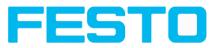

# 6 Technical Data

| Electrical data                                            |                                                                                                    |                             |                          |
|------------------------------------------------------------|----------------------------------------------------------------------------------------------------|-----------------------------|--------------------------|
| Operating voltage                                          | U <sub>B</sub> 24 V DC,                                                                                    | , -25% / +10%               |                          |
| Residual ripple                                            | < 5 Vss                                                                                                    |                             |                          |
| Current consumption (no I/O)                               | ≤ 200 mA                                                                                                   |                             |                          |
| All inputs                                                 | PNP / NPN H                                                                                                | ligh > U <sub>B</sub> - 1 V | , Low < 3 V              |
| Input resistance                                           | > 20 kOhm                                                                                                  |                             |                          |
| Encoder input                                              | High > 4 V                                                                                                 |                             |                          |
| Outputs                                                    | PNP / NPN                                                                                                  |                             |                          |
| Maximum output current (per output)                        | 50 mA, Ejecto                                                                                              | or (Pin 12/RD               | 9BU) 100 mA              |
| Short-circuit protection (all outputs)                     | yes                                                                                                    |                             |                          |
| Inductive load                                             | typ.: Relays I                                                                                             | 7K / 2H, pneu               | matic valve 1.4K / 190mH |
| Protection against inverse polarity                        | yes                                                                                                    |                             |                          |
| Interfaces SBS -XX-Standard<br>Interfaces SBS -XX-Advanced | Ethernet (LAN)<br>Ethernet (LAN), RS422/RS232                                                              |                             |                          |
| Readiness delay                                            | Typ. 13 s after power on                                                                                   |                             |                          |
| Optical data                                               |                                                                                                    |                             |                          |
| Number of pixels , chip size, pixel size                   | SBS - R3B: 736 (H) x 480 (V), 1/3", 6,0 um square<br>SBS - R2B: 1280 (H) x 1024 (V), 1/1.8", 5,5 um square |                             |                          |
| Technology                                                 | CMOS (mono / color)                                                                                        |                             |                          |
| Integrated scan illumination                               | 8 LEDs (except C-Mount)                                                                                    |                             |                          |
| Integrated lens, focal length                              | 6, 12 or 25 m                                                                                              | m, adjustable f             | ocus                     |
|                                                            | R3B                                                                                                    | R3B                         | R2B                      |
| Lens (adjustable to infinity)                              | 6                                                                                                    | 12                          | 12                       |
| Min. scan distance                                         | 6                                                                                                    | 30                          | 30                       |
| Min. field of view X x Y                                   | 5×4 8×6 I6×13                                                                                              |                             | 16 x 13                  |
| Mechanical data                                            | •                                                                                                    |                             | ·J                       |
| Length x width x height                                    | 65 x 45 x 45 r                                                                                             | mm (without p               | lug)                     |
| Weight                                                     | approx.160 g                                                                                               |                             |                          |
| Vibration / shock                                          | EN 60947-5-2                                                                                               | 2                           |                          |

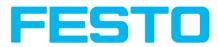

| Ambient operating temperation | ture 0° C 50° C (80% humidity, non-condensing)                                                                                                    |                                                          |  |
|-------------------------------|----------------------------------------------------------------------------------------------------|----------------------------------------------------------|--|
| Storage temperature           |                                                                                                    | -20° C 60° C (80% humidity, non-condensing)              |  |
| Protective system             |                                                                                                    | IP 65/67                                                 |  |
| Plug connection               |                                                                                                    | 24V DC and I/O M12 12-pin, LAN M12 4-pin, Data M12 5-pin |  |
| Housing material              |                                                                                                    | aluminium, plastic                                       |  |
| Function and characteri       | stics                                                                                                    | I                                                        |  |
| Object detection              |                                                                                                    |                                                          |  |
| Number of jobs / detectors    | SBS -XX-Standard: 8 / 32<br>SBS -XX-Advanced: max. 255 / max. 255                                                                                                    |                                                          |  |
| Evaluation modes              | <ul> <li>alignment</li> <li>contour match with/without position detection</li> <li>pattern match with/without position detection</li> <li>area test grey level</li> <li>area test contrast</li> <li>area test brightness</li> <li>direction info, or coordinates for position detection</li> <li>SBS -XX-Advanced:</li> <li>Caliper, distances between edges</li> <li>BLOB, object evaluation and counting</li> </ul>                                                                       |                                                          |  |
| Typical cycle time            | typ. 20 ms pattern matching<br>typ. 30 ms contour<br>typ. 2 ms area test                                                                                                    |                                                          |  |
| Code Reader                   |                                                                                                    |                                                          |  |
| Number of jobs / detectors    | SBS -XX-Standard: 8 / 2<br>SBS -XX-Advanced / Professional: max. 255 / max. 255                                                                                                    |                                                          |  |
| Evaluation modes              | <ul> <li>DataMatrix Code acc. ECC200 in any rotational position, square and<br/>Rectangular.</li> <li>QR-Code, Model I and Model 2, Version I 40</li> <li>Barcode Interleaved 2 of 5, Code 39, EANI3-Gruppe (EAN8,<br/>EANI3, UPC-A, UPC-E), EANI28 (Codes A, B, C)</li> <li>OCR Optical character recognition (Professional)</li> <li>position and size of field of view freely adjustable</li> <li>logic operation of single configuration (AND, OR = sorting)</li> <li>verify</li> </ul> |                                                          |  |
| Typical cycle time            | 40 ms one                                                                                                    | e evaluation Coder reading, 10 ms per character OCR      |  |
| Typical cycle time            | 100 ms for one evaluation                                                                                                    |                                                          |  |
| Color                         | ,                                                                                                    |                                                          |  |
| Number of jobs / detectors    |                                                                                                    | Standard: 8 / 32<br>Advanced: max. 255 / max. 255        |  |
| Evaluation modes              | <ul> <li>alignment (Advanced)</li> <li>contour match with/without position detection</li> </ul>                                                                                                    |                                                          |  |

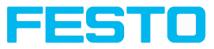

|                            | <ul> <li>pattern match with/without position detection</li> <li>area test grey level</li> </ul> |  |  |  |
|----------------------------|-------------------------------------------------------------------------------------------------|--|--|--|
|                            | • area test contrast                                                                            |  |  |  |
|                            | • area test brightness                                                                          |  |  |  |
|                            | direction info, or coordinates for position detection                                           |  |  |  |
|                            | • color value                                                                                   |  |  |  |
|                            | • color area                                                                                    |  |  |  |
|                            | • color list                                                                                    |  |  |  |
|                            | typ. 30 ms pattern match                                                                        |  |  |  |
|                            | typ. 60 ms contour                                                                              |  |  |  |
|                            | typ. 2 ms brightness                                                                            |  |  |  |
| Typical cycle time         | typ. 2 ms contrast                                                                              |  |  |  |
|                            | typ. 2 ms grey threshold                                                                        |  |  |  |
|                            | typ. 2 ms colour value                                                                          |  |  |  |
|                            | typ. 30 ms colour area                                                                          |  |  |  |
|                            | typ. 2 ms colour list                                                                           |  |  |  |
| Universal                  |                                                                                                 |  |  |  |
| Number of jobs / detectors | SBS R2B-ALL : max. 255 / max. 255                                                               |  |  |  |
|                            | All function as                                                                                 |  |  |  |
| Evaluation modes /         | Object                                                                                          |  |  |  |
| Typical cycle time         | • Object                                                                                        |  |  |  |
|                            | Code Reader                                                                                     |  |  |  |
|                            | Color                                                                                           |  |  |  |

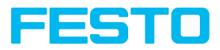

# 7 Type key

| SBS              | S = Sensors, B = image control system,<br>S = Vision Sensor     | SBS     I     -     B     -     (AF)     -     R3     B     -     F6     -     W     - |
|------------------|-----------------------------------------------------------------|----------------------------------------------------------------------------------------|
| l<br>C           | Integral illumination/ optic<br>CS-Mount / C-Mount optic        |                                                                                        |
| Q<br>B<br>F<br>U | Object Sensor<br>Code Reader<br>Color Sensor<br>Allround Sensor |                                                                                        |
| AF               | Extended (at functional range)                                  | j                                                                                      |
| R2<br>R3         | Resolution 736 x 480 pixel<br>Resolution 1280 x1024 pixel       | •                                                                                      |
| B<br>C           | Monochrom (,,black&white")<br>Color                             |                                                                                        |
| F6<br>F12        | 6mm optic<br>12mm optic                                         | • • • • • • • • • • • • • • • • • • •                                                  |
| W<br>R<br>NR     | Illumination white<br>Illumination red<br>Illumination infrared | •                                                                                      |
| D                | Enhanced depth of focus                                         |                                                                                        |